# CONTENU DE PATCH

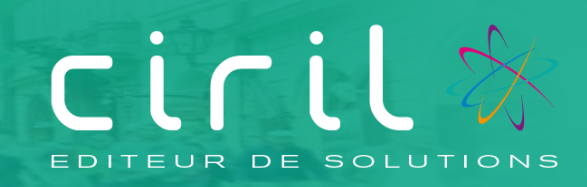

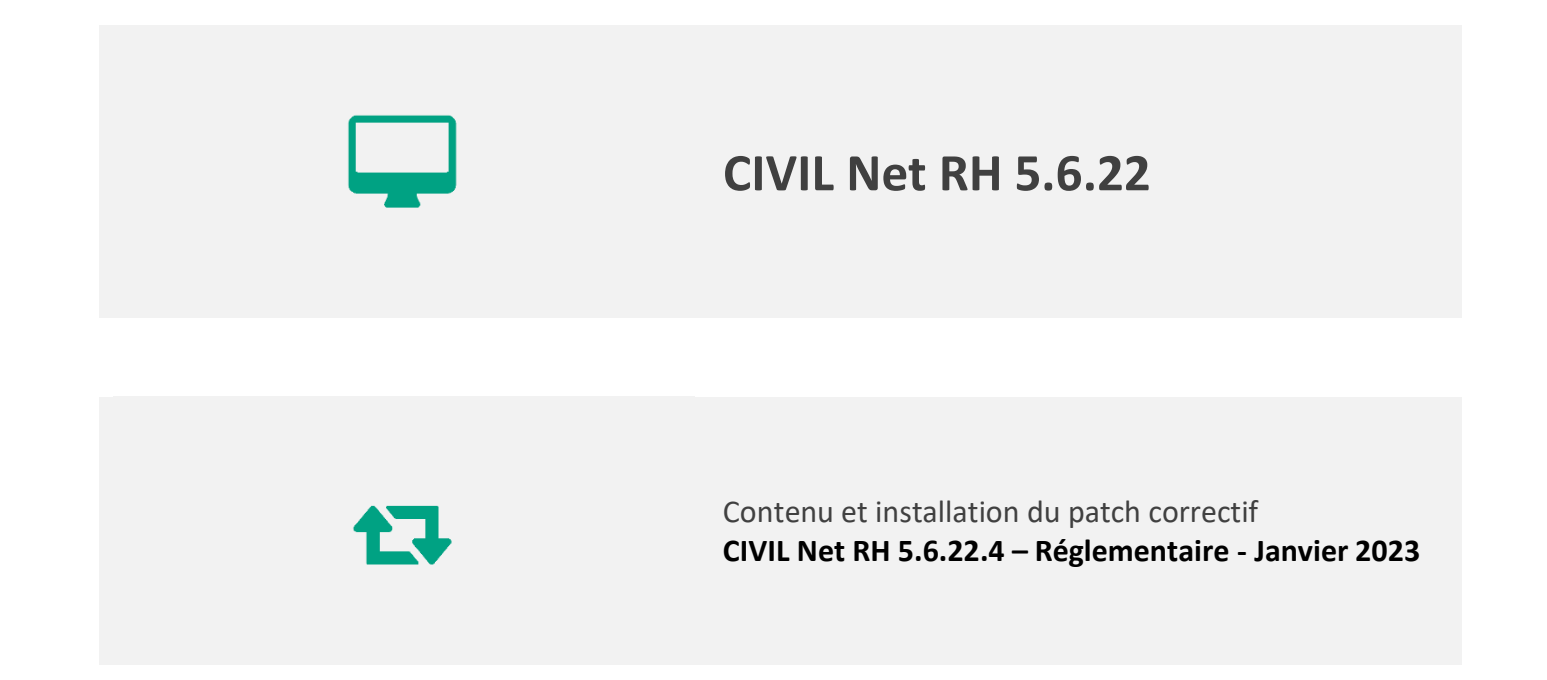

# **SOMMAIRE**

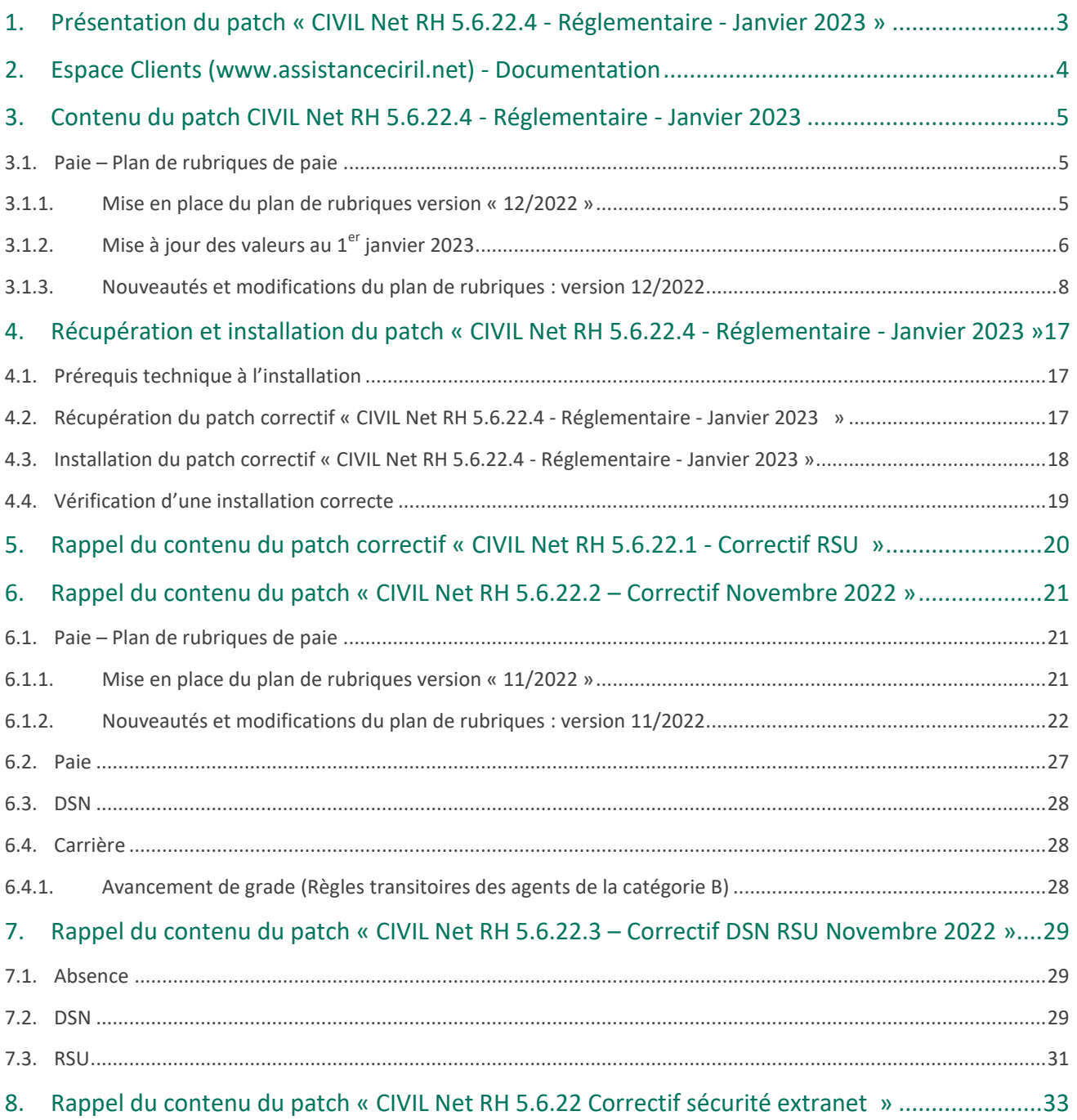

# <span id="page-2-0"></span>1. Présentation du patch « CIVIL Net RH 5.6.22.4 - Réglementaire - Janvier 2023 »

Le patch « **CIVIL Net RH 5.6.22.4 - Réglementaire - Janvier 2023 »** intègre les évolutions suivantes :

**Paie - Evolution du plan de rubriques :**

- **Nouvelles valeurs au 01/01/2023** : dont le plafond Sécurité sociale, le SMIC, le barème des taux PAS...
- **Allocation télétravail** : Valorisation de la constante au 01/01/2023.
- **CTI – Prime de revalorisation** : Création de rubriques de paie pour la prime de revalorisation des médecins, pour le CTI des titulaires Ircantec et pour le CTI des agents détachés hors collectivité.
- **Heures supplémentaires exonérées** : Mise en place de la déduction forfaitaire patronale.
- **Agents FPCM** : Création d'une rubrique de paie spécifique pour la retenue carence NBI demi traitement.
- **Sapeur-pompiers :** Modification du calcul de l'indice fictif qui était erroné dans le cas de retenue pour grève ou carence.
- **Elu :** mise à disposition des rubriques pour l'écrêtement des élus.
- **Cotisation maladie et allocation familiale :** création de nouvelles rubriques pour distinguer les cotisations complément maladie et complément allocation familiale.
- **Interface comptabilité :** Création de regroupements de rubriques pour prendre en compte les nouvelles natures comptables notamment pour la M22.
- **DSN** : Mise à jour des paramètres DSN pour la norme 2023 et divers aménagements.

## **Mise en garde pour la réalisation de la paie de janvier 2023**

Nous vous rappelons qu'il est impératif d'installer le patch **5.6.22.4 - Réglementaire - Janvier 2023** puis de lancer la mise à jour du plan de rubriques pour la paie du mois de janvier 2023.

Des modifications ont été apportées pour la DSN et pour l'interface vers la gestion financière. Ces modifications doivent être prises en compte avant le calcul de la paie de janvier 2023. Si le calcul a déjà été réalisé, il est **nécessaire de le relancer**.

Si ces modifications ne sont pas mises en place pour la paie de janvier 2023, afin de ne pas avoir des pénalités de la part de l'Urssaf, il sera nécessaire d'effectuer des régularisations fastidieuses voire compliquées.

Nous vous rappelons également qu'il sera impératif d'installer le patch CIVIL Net RH 5.6.23 – Janvier 2023 disponible à compter du 12/01/2023, avant l'alimentation de la DSN du mois de janvier 2023.

Toutes les modifications de cette nouvelle norme devront être prises en compte sur toute l'année 2023 y compris sur le mois de janvier 2023.

Il sera donc nécessaire d'effectuer des régularisations fastidieuses voire compliquées si la norme P23V01 n'est pas mise en place dès le mois de janvier 2023.

## **Carrière : avancement de grade 2023**

Nous vous rappelons de bien prendre en compte la note du 09/12/2022 – Carrière : point sur les avancements de grade [2023 \(assistanceciril.net\)](https://www.assistanceciril.net/Actualites-Ciril/Civilrh/09-12-2022-Carriere-point-sur-les-avancements-de-grade-2023) dans les actualités Ciril.

Elle concerne la fin des dispositions transitoires pour la catégorie C, et une révision des règles transitoires 2023 pour la catégorie B.

# <span id="page-3-0"></span>2. Espace Clients [\(www.assistanceciril.net\)](http://www.assistanceciril.net/) - Documentation

Depuis notre Espace Clients [www.assistanceciril.net,](http://www.assistanceciril.net/) un ensemble de documents est mis à disposition. Ils sont accessibles depuis le menu/bouton « Documentations & FAQ ».

Il est possible d'obtenir pour un domaine/sous-domaine précisé l'ensemble des documents associés (FAQ, Contenu des versions, Textes réglementaires, Guides utilisateur, Fiches de procédure).

**Tout document,** disponible depuis le menu/bouton « Documentations & FAQ », types de document « FAQ », « Guides utilisateurs » et « Fiches de procédures », **est associé obligatoirement à un domaine**.

## **Documentation du patch**

Depuis le menu « Téléchargement », application « CIVIL Net RH Intranet », type de téléchargement « **Correctifs et mises à jour** », sont disponibles les documents suivants :

- CIVIL Net RH 5.6.22.4 Réglementaire Janvier 2023 Patch
- CIVIL Net RH 5.6.22. 4 Réglementaire Janvier 2023 Contenu et installation

## **Fiches de procédure**

Une fiche de procédure détaillée « Revalorisation : Mise en œuvre de la revalorisation indiciaire applicable aux fonctionnaires de catégories C suite décret n° 2022-1615 du 22 décembre 2022 (CivilNetRHIntranet\_FP\_Revalorisation012023.pdf) est disponible depuis l'espace Clients, menu/bouton « Documentations & FAQ », application « CIVIL Net RH Intranet », type de document « Fiches de procédures », domaine « Carrière ».

Une fiche de procédure détaillée « Evolution norme comptable 2023 » (CivilNetRHIntranet\_FP\_Norme\_comptable2023.pdf) sera disponible d'ici le 6 janvier depuis l'espace Clients, menu/bouton « Documentations & FAQ », application « CIVIL Net RH Intranet », type de document « Fiches de procédures », domaine « Carrière ».

# <span id="page-4-0"></span>3. Contenu du patch CIVIL Net RH 5.6.22.4 - Réglementaire - Janvier 2023

## <span id="page-4-2"></span><span id="page-4-1"></span>3.1. Paie – Plan de rubriques de paie

## 3.1.1. Mise en place du plan de rubriques version « 12/2022 »

Afin de prendre en compte le nouveau plan de rubriques de paie mis à disposition avec le patch CIVIL Net RH 5.6.22.4 - Réglementaire - Janvier 2023, il est nécessaire de lancer la mise à jour des rubriques de paie depuis l'application Structure, brique Paie, page Rubriques de paie. Cliquer sur le bouton « Action » de la barre d'outils et sélectionner l'option « **Mise à jour du paramétrage de la paie** ».

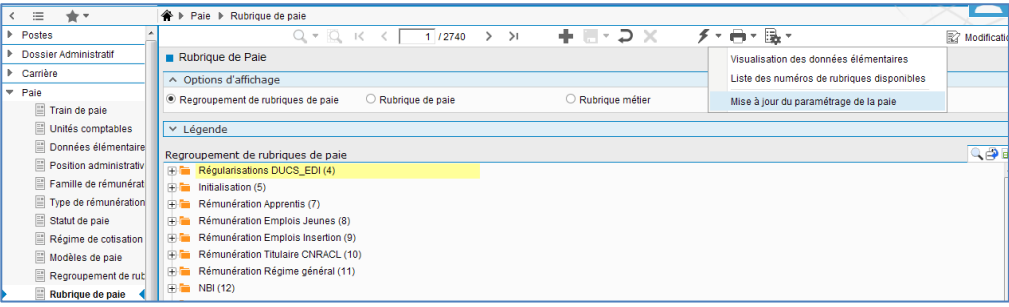

Pour lancer **la mise à jour,** sélectionner « **Mise à jour » de l'option « Mode de lancement »**. Nous vous conseillons de conserver le compte rendu de la mise à jour.

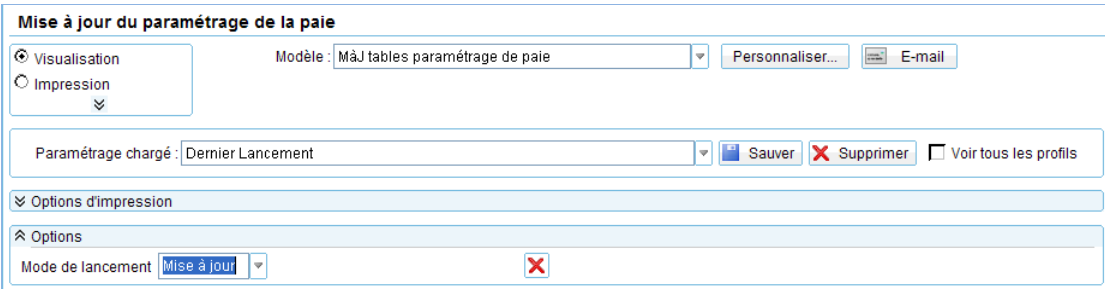

**Attention**, la mise à jour des rubriques de paie doit s'effectuer de préférence en début de paie, **avant le lancement du calcul global**. Il est conseillé d'éditer un bulletin de salaire pour chaque catégorie d'agent ou alors un bulletin de salaire global avec une rupture sur le régime de cotisation après le calcul global pour vérification.

Si le calcul de paie a déjà été lancé, et si vous voulez prendre en compte les modifications pour la paie en cours, il convient d'annuler le calcul global, de faire la mise à jour des rubriques et de relancer le calcul global.

## **Vérification de la mise à jour du plan de rubriques de paie**

La rubrique 6999 doit afficher « **Vers. 12/2022 (partmajref.081)** ».

Si le traitement ne s'est pas déroulé correctement, relancer la mise à jour comme indiqué ci-dessus, en cochant « Non » à l'option « Sauvegarde si mise à jour ».

**Attention,** après cette mise à jour, il est nécessaire de sortir du menu « Rubrique de paie », puis y revenir pour pouvoir consulter la rubrique 6999 mise à jour.

## 3.1.2. Mise à jour des valeurs au  $1<sup>er</sup>$  janvier 2023

<span id="page-5-0"></span>Les constantes valorisées au 1<sup>er</sup> janvier 2023 sont les suivantes :

- Le décret n° 2022-1608 du 22 décembre 2022 portant relèvement du salaire minimum de croissance paru au J.O. du 23 décembre 2022 fixe **le taux horaire du SMIC** à **11,27€**, soit 1709,28€ par mois sur la base d'une durée hebdomadaire de travail de 35 heures (constantes 503 - CT\_SMIC et 507 - CT\_SMIC1JAN).
- Le décret n° 2022-1615 du 22 décembre 2022 portant relèvement du minimum de traitement dans la fonction publique paru au J.O. du 23 décembre 2022 fixe **le minimum de traitement et l'indice plancher de l'indemnité de résidence** à l'indice majoré **353** correspondant à l'indice brut 385 (constantes 214 - CTI\_INDPLAN et 236 - CTI\_IRPLAN).
- L'arrêté du 9 décembre 2022 paru au J.O. du 16 décembre 2022 fixe **le plafond mensuel de la Sécurité Sociale** à **3666€** (constante 333 - CT\_SSPLAF).
- Le taux de la cotisation pour le financement de la formation des apprentis passe à 0,10 % (constante 364 TXP\_CNFPTMAJ).
- Le montant de l'avantage nourriture passe à **5,20€** (constante 666 CT\_AVREPAS) et le montant des avantages en nature logement sont revalorisés (constantes 851 à 858).
- Le barème des oppositions ainsi que barème de la retenue à la source des agents frontaliers sont modifiés.
- Le barème de la retenue à la source des agents frontaliers est modifié.
- Le taux du versement transport peut changer également ; pour savoir si vous êtes concernés par ce changement, nous vous invitons à consulter le site de l'URSSAF. Les constantes doivent alors être modifiées manuellement (constantes 93 – TXP\_TRANSART et 338 – TXP\_TRANSP).
- Depuis le 1er janvier 2022, la dématérialisation de la notification des taux de cotisation d'accidents du travail/maladies professionnelles (AT/MP) est obligatoire pour toutes les entreprises, y compris celles de moins de 10 salariés. Nous vous invitons à récupérer la notification du taux AT-MP sur net-entreprises, puis de modifier la constante 360 - TXP\_ATRG.
- La loi de finances pour 2022 modifie la grille des taux par défaut pour le prélèvement à la source (constantes 3473 - CT\_TXPASMETR, 3474 - CT\_TXPASGRM, 3475 - CT\_TXPASGYMY). Les constantes sont livrées à la date du 01/01/2019 pour des contraintes liées au moteur de paie. Aucun rappel n'est effectué sur le taux PAS.

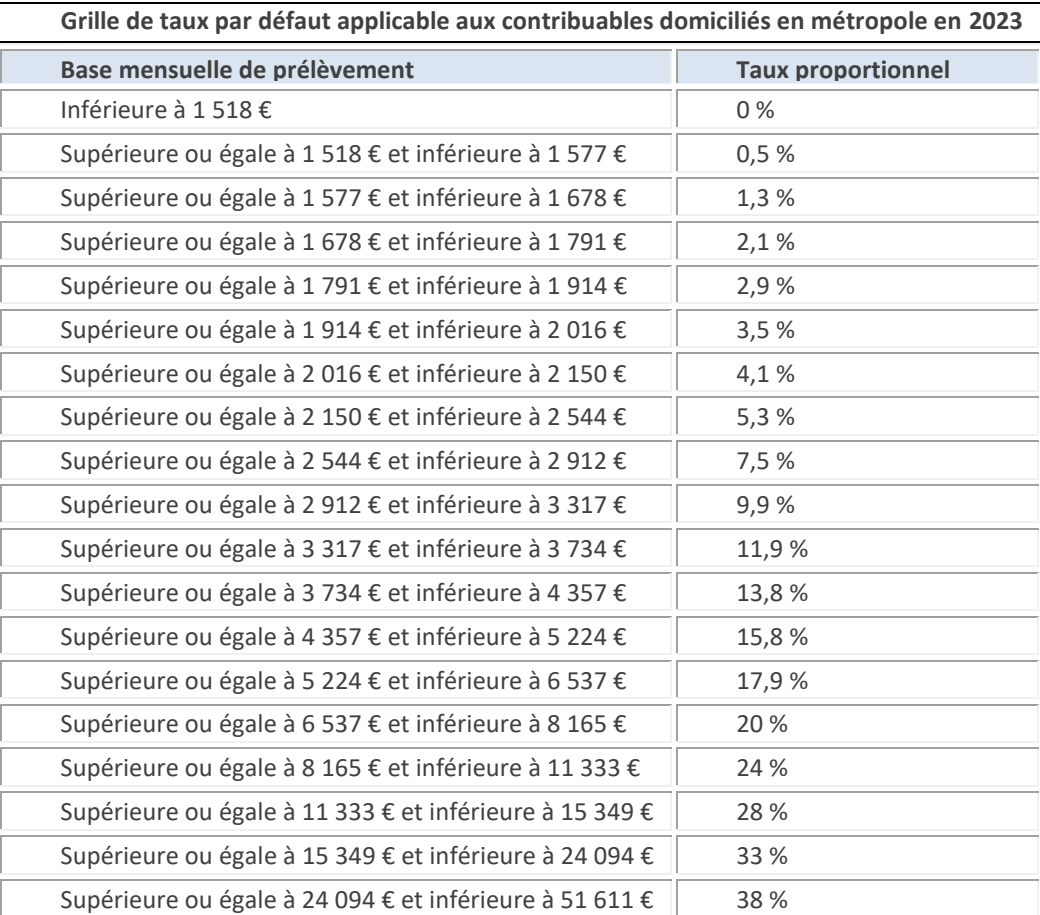

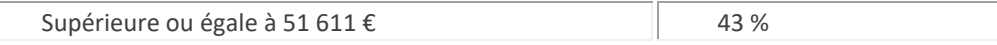

Vous trouverez ci-après les constantes mises à jour automatiquement avec l'installation de la version des rubriques de paie « **Vers. 12/2022 (partmajref.081)** » mise à disposition avec le patch CIVIL Net RH 5.6.23 – Janvier 2023

Les constantes sont disponibles depuis la brique Paie, page Modification d'une constante. Rechercher la constante, cliquer bouton droit et sélectionner l'option « Saisir les valeurs » du menu contextuel.

## **Exemple de constante associée au mois civil**

**Constante 503** – CT\_SMIC – **Valeur du SMIC**, valeur à **11,27**

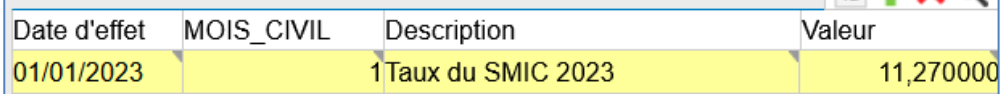

## **Exemple de constante associée à l'établissement de gestion**

**Constante 338** – TXP\_TRANSP – **Taux Transport**, valeur à consulter sur le site de l'URSSAF

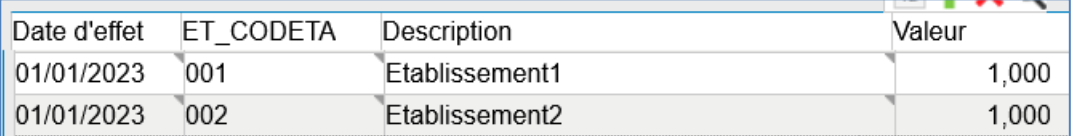

La colonne « ET\_CODETA » correspond au code établissement de gestion.

Vous trouverez dans le tableau ci-après le détail des constantes mises à jour.

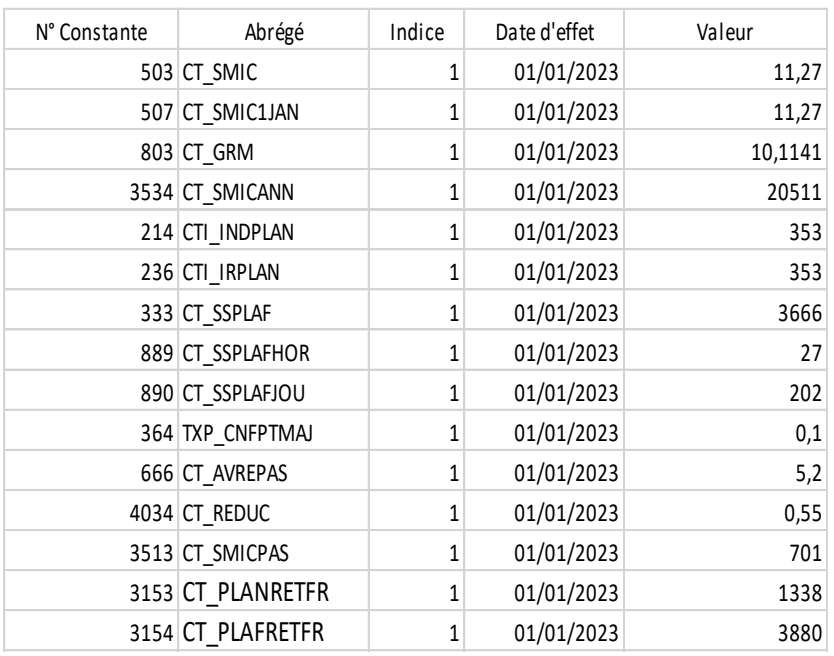

## <span id="page-7-0"></span>3.1.3. Nouveautés et modifications du plan de rubriques : version 12/2022

## ■ **Revalorisation du minimum de traitement**

Le décret n° 2022-1615 du 22 décembre 2022 paru au J.O. du 23 décembre 2022 fixe le minimum de traitement, à l'indice majoré 353 correspondant à l'indice brut 385.

Sont concernés notamment les 7 premiers échelons de l'échelle C1 et les 3 premiers échelons de l'échelle C2.

Le patch CIVIL Net RH 5.6.23 – Janvier 2023 met à jour la constante « 214 - CTI\_INDPLAN ». La rémunération est alors calculée en fonction de l'indice minimum 353.

Si vous souhaitez visualiser l'indice de rémunération 353 dans les événements et sur le bulletin de salaire, il convient de procéder à une revalorisation à la date du 1er janvier 2023.

Une fiche de procédure détaillée « Revalorisation : Mise en œuvre de la revalorisation indiciaire applicable aux fonctionnaires de catégories C suite décret n° 2022-1615 du 22 décembre 2022 » (CivilNetRHIntranet\_FP\_Revalorisation012023.pdf) est disponible depuis l'espace Clients, menu/bouton « Documentations & FAQ », application « CIVIL Net RH Intranet », type de document « Fiches de procédures », domaine « Carrière ».

## **Contributions FNAL (rappel)**

Pour rappel, et pour déclarer correctement en DSN, les taux de cotisation pour le FNAL pour les établissements de moins de 50 salariés doivent être saisis de la façon suivante :

Modifier la constante 3258 - IN\_ETAB\_20, pour ajouter la valeur « 1 »: Exemple pour l'établissement 001 ayant moins de 50 salariés :

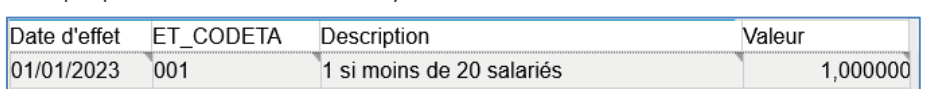

Modifier la constante 3126 - TXP\_FNALTFP, pour ajouter la valeur « 0 »:

Exemple pour l'établissement 001 ayant moins de 50 salariés :

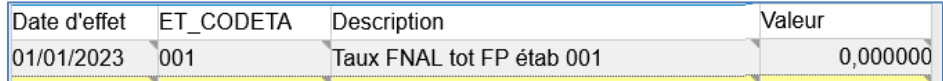

## **Allocation télétravail**

La constante « 3640 - CT\_TELETRAV - Mt journée télétravail » est livrée avec la valeur 2.88 au 01/01/2023.

Un regroupement « 87 – Remboursement divers » a été créé. La rubrique de paie « 1914 - Allocation télétravail » a été déplacée dans ce regroupement 87. Dans le cas où l'allocation télétravail doit s'imputer sur une nature spécifique, il convient dans l'application STRUCTURE / Paie / Rubrique de paie, de modifier la nature au niveau du regroupement 87.

## ■ CTI – Prime de revalorisation

Complément de traitement indiciaire (CTI)

## <https://www.service-public.fr/particuliers/actualites/A15676>

Certains agents exerçant au sein de services et établissements sociaux et médico-sociaux bénéficient désormais du complément de traitement indiciaire (CTI). Les contractuels perçoivent une prime équivalente. C'est ce que précise un **décret n° 2022-1497 du 30 novembre 2022 publié au** *Journal officiel* **du 1er décembre 2022**.

La prime de revalorisation est donc transformée en CTI de façon rétroactive au 1<sup>er</sup> avril 2022.

Les professionnels de la filière socio-éducative exerçant dans les fonctions publiques d'État, hospitalière ou territoriale sont concernés par le versement du complément indiciaire ou d'une indemnité équivalente.

Pour les fonctionnaires, le montant de ce complément de traitement indiciaire (CTI) est de 49 points d'indice majoré, soit 237,65 € bruts, 188,62 € nets. Son montant est donc réévalué lorsque le point d'indice est revalorisé. Ces agents bénéficient d'une prise en compte de cette revalorisation pour le calcul de la retraite. La prime de revalorisation de 183 € nets par mois versée depuis le mois de mai 2022 est transformée en CTI de façon rétroactive au 1<sup>er</sup> avril 2022.

Une indemnité équivalente au montant du complément de traitement indiciaire, après déduction des cotisations salariales et des prélèvements sociaux, est versée aux agents contractuels de droit public.

Dans la fonction publique territoriale, les personnels suivants :

- conseillers et assistants territoriaux socio-éducatifs ;

- éducateurs territoriaux de jeunes enfants ;
- moniteurs-éducateurs et intervenants familiaux territoriaux ;
- agents sociaux territoriaux ;
- -psychologues territoriaux ;
- -animateurs et adjoints d'animation territoriaux.

Les aides à domicile des services d'aide et d'accompagnement à domicile territoriaux sont également concernés.

**Attention :** pour les trois fonctions publiques, l'obtention de la prime est conditionnée au fait d'exercer ses fonctions d'accompagnement socio-éducatif « à titre principal » (a minima 50 % du temps de travail).

Les fonctions socio-éducatives doivent être exercées au sein des établissements et services mentionnés à l'article L.312- 1 du code de l'action sociale et des familles ; des services de protection maternelle et infantile ; des services départementaux d'action sociale ; des centres communaux et intercommunaux d'action sociale, des services de l'aide sociale à l'enfance et des services pénitentiaires d'insertion et de probation.

La DGCL a publié une note d'information relative à la mise en œuvre du complément de traitement indiciaire dans la fonction publique territoriale. Vous pouvez la retrouver sur le site de l'AMF : [https://www.amf.asso.fr/documents](https://www.amf.asso.fr/documents-complement-traitement-indiciaire-qui-beneficie-la-revalorisation-dans-la-fonction-publique-territoriale-/41434)[complement-traitement-indiciaire-qui-beneficie-la-revalorisation-dans-la-fonction-publique-territoriale-/41434](https://www.amf.asso.fr/documents-complement-traitement-indiciaire-qui-beneficie-la-revalorisation-dans-la-fonction-publique-territoriale-/41434)

Afin de distinguer le complément de traitement indiciaire (CTI) des titulaires Ircantec de l'indemnité CTI des contractuels, les rubriques de paie « 1937 - CTI Titulaire Ircantec », 2937 et 3937 ont été créées pour les titulaires Ircantec. Le montant est de 49 points d'indice majoré comme pour les titulaires CNRACL. Ne s'agissant pas d'une indemnité, le transfert primes/points ne s'applique pas.

Les rubriques de paie « 1928 - CTI Détaché Hors Collect. », 2928 et 3928 ont été créées pour les agents détachés sur un emploi ne conduisant pas à pension (ENCP).

Les rubriques de paie « 1937 - CTI Titulaire Ircantec », 2937, 3937, « 1928 - CTI Détaché Hors Collect. », 2928 et 3928 ont été ajoutées dans les paramètres DSN pour le bloc 51 pour le type « 022 - [FP] Complément de traitement indiciaire (CTI) ».

D'autre part, dans le cas de maladie à demi traitement pour un contractuel, les rubriques de paie « 1931 - Indemnité CTI RG », 2931 et 3931 ont été modifiées pour diviser la rémunération par 2 dans tous les cas, même si les autres primes sont payées à plein traitement (dans le cas où la constante « 3362- CT\_DIVDTPRO » a la valeur 1).

Pour les agents concernés par le CTI, il suffit d'indiquer dans le DAA le nombre de points CTI pour déclencher les rubriques de paie suivantes :

« 1932 – Initialisation nb points CTI », rubrique métier « INITCTISEGUR »

 Pour les titulaires : « 1930 - CTI Titulaire », « 1933 – CTI Demi-Traitement Tit. », « 1934 – CTI détaché », « 1935 – CTI détaché Demi-traitement », « 1937 - CTI Titulaire Ircantec », « 1928 - CTI Détaché Hors Collect. » et 2930, 2933, 2934, 2935, 2937, 2928, 3930, 3933, 3934, 3935, 3937 et 3928 pour les périodes 2 et 3.

Pour les titulaires, le montant correspond au nombre de points saisis multiplié par la valeur du point diminué des éventuelles retenues pour maladie ou grève.

Le CTI pour les fonctionnaires est soumis comme le traitement de base à cotisations Urssaf et CNRACL (ou Ircantec pour les titulaires Ircantec).

 Pour les contractuels : « 1931 - Indemnité CTI RG », « 1936 – Indemnité CTI hor RG » et 2931, 2936, 3931 et 3936 pour les périodes 2 et 3. Il s'agit d'une indemnité soumise aux cotisations classiques du régime général.

Pour les contractuels, la base de la rubrique est reconstituée afin d'obtenir la valeur correspondant au montant net du CTI d'un fonctionnaire. Le taux correspond au prorata temporis. Dans le cas de grève ou carence, les rubriques habituelles de retenues sur primes se déclenchent.

Pour le rappel depuis le 01/04/2022 :

- **Pour les titulaires**, il est nécessaire de saisir un nombre de points CTI en rappel depuis le 01/04/2022. Si la rubrique de paie «481- Prime Forfaitaire Tit. » a été utilisée en attendant la transformation de la prime de revalorisation en complément de traitement indiciaire (CTI), il convient de la supprimer dans les données du mois, pour tous les mois concernés. En effet, des cotisations CNRACL doivent être calculées sur le CTI.
- Pour les contractuels, si la rubrique de paie «482 Prime Forfaitaire RG » a été utilisée, il n'est pas obligatoire de la supprimer, pour saisir le nombre de points CTI, sur les mois précédents, les cotisations étant les mêmes.

## Prime de revalorisation des médecins

Le décret n° 2022-1498 du 30 novembre 2022 publié le 1<sup>er</sup> décembre 2022 modifie le décret n° 2022-717 du 27 avril 2022 relatif à la création d'une prime de revalorisation pour les médecins coordonnateurs exerçant en établissement d'hébergement pour personnes âgées dépendantes public, pour prendre en compte à compter du 1<sup>er</sup> décembre 2022, les médecins exerçant au sein des établissements et services sociaux et médico-sociaux et de certains services départementaux.

Une délibération est nécessaire pour permettre le versement de cette prime aux agents concernés.

La constante « 686 – CT\_REVALMED - Mt prime revalo médecin » a été modifiée. La valeur 517 a été ajoutée au 01/04/2022.

Les rubriques de paie « 1938 – Prime revalorisation méd Tit », « 1939 - Prime revalorisation méd RG » et 2938, 3938, 2939 et 3939 pour les périodes 2et 3, ainsi que la rubrique métier IREVALOMED ont été créées.

Il suffit d'ajouter la rubrique métier IREVALOMED dans les données du mois. La base reprend la valeur de la constante CT\_REVALMED, le taux correspond au prorata temporis.

## **Heures supplémentaires exonérées - Déduction forfaitaire patronale**

## <https://boss.gouv.fr/portail/accueil/actualites-boss/2022/novembre/heures-supplementaires-et-comple.html>

## **Les déductions forfaitaires patronales au titre des heures supplémentaires**

500 Le présent chapitre détaille les modalités de mise en œuvre des deux déductions forfaitaires patronales applicables au titre des heures supplémentaires :

- L'article L. 241-18 du code de la sécurité sociale prévoit l'application d'une déduction forfaitaire de 1,5 € par heure supplémentaire sur les cotisations et contributions sociales patronales dues sur les heures supplémentaires effectuées par les salariés des employeurs de moins de 20 salariés pouvant appliquer le dispositif de réduction générale de cotisations et contributions patronales ;

- L'article 2 de la loi du 16 août 2022 portant mesures d'urgence pour la protection du pouvoir d'achat prévoit l'application d'une déduction forfaitaire de 0,5 € par heure supplémentaire sur les cotisations et contributions sociales patronales dues sur les heures supplémentaires effectuées à compter du 1er octobre 2022 par les salariés des employeurs d'au moins 20 et de moins de 250 salariés pouvant appliquer le dispositif de réduction générale des cotisations et contributions patronales.

530 Les employeurs pouvant appliquer la déduction forfaitaire patronale **sont uniquement ceux dont les salariés sont éligibles à la réduction générale des cotisations** et contributions patronales prévue à l'article L. 241-13 du code de la sécurité sociale.

<https://www.urssaf.fr/portail/home/actualites/toute-lactualite-employeur/heures-supplementaires--une-nouv.html>

**Important** : les heures complémentaires effectuées par les salariés à temps à temps partiel sont exclues de la déduction forfaitaire patronale.

## **Modalités déclaratives**

Le montant de la déduction forfaitaire patronale pour les entreprises dont l'effectif est compris entre 20 et moins de 250 salariés devra être déclaré sur votre DSN à l'aide du code type de personnel 005 au titre des heures supplémentaires effectuées à compter du 1<sup>er</sup> octobre 2022.

#### [https://net-entreprises.custhelp.com/app/answers/detail\\_dsn/a\\_id/2066](https://net-entreprises.custhelp.com/app/answers/detail_dsn/a_id/2066)

#### Au niveau agrégé

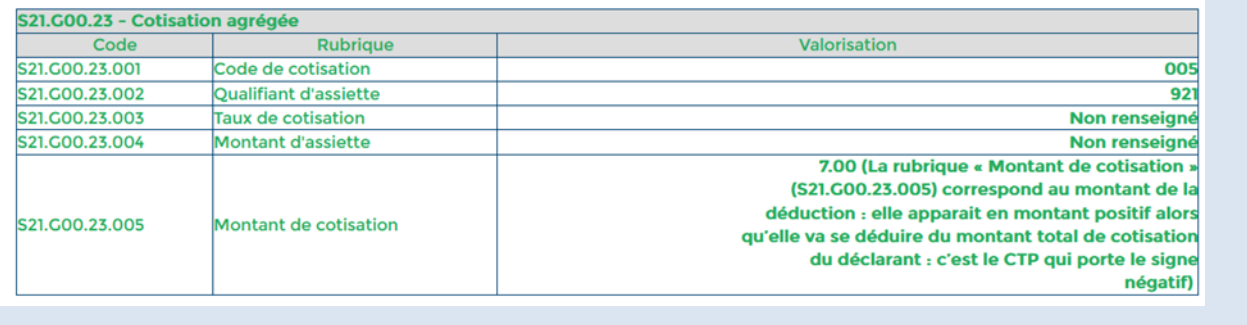

### Au niveau individuel

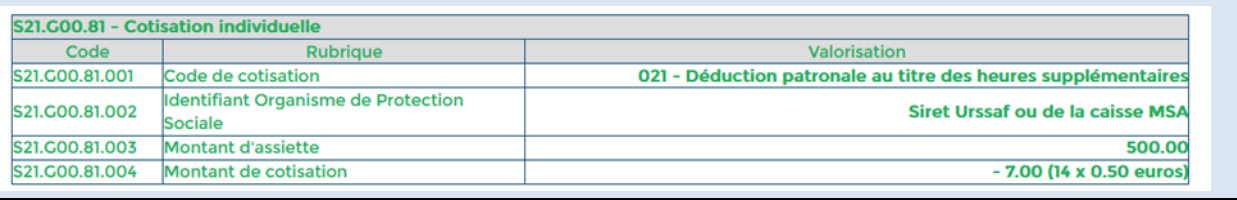

Les rubriques « 1808 - Réduction PP HS exo -20 » et « 1809 - Réduction PP HS exo 20-250 » ont été modifiées. Pour les mettre en place, il faut les activer dans les différents modèles concernés de la façon suivante :

- dans l'application STRUCTURE, menu Paie / Modèles de paie,
- sélectionner le modèle concerné (par exemple « 890 Régime Paie privé N.Cadre » ou « 891 Régime Paie privée Cadre », avec le bouton droit choisir « modifier les rubriques du modèle »
- rechercher la rubrique 1808 ou 1809 dans la partie droite, et avec le bouton droit cliquer sur « Rétablir »
- valider le modèle avec le bouton « Mise à jour » en haut de l'écran.

Ces rubriques utilisent les constantes « 3143 - TXP\_REDPPHS1 » pour les entreprises de moins de 20 salariés et « 3144 -TXP\_REDPPHS2 » pour les entreprises de 20 à 250 salariés. Ces constantes sont rattachées au code établissement, pour les activer, il faut saisir une ligne avec le code établissement dans la zone indice (exemple 001 pour l'établissement 1), pour la constante 3143 la valeur à saisir est 1.50 et pour la constante 3144 la valeur à saisir est 0.50.

Les rubriques de paie « 1808 - Réduction PP HS exo -20 » et « 1809 - Réduction PP HS exo 20-50 » et « 1894 - Base Réd Cot Urssaf PP HS exo » ont été ajoutées dans les paramètres DSN pour le bloc 81 pour le type « 021 – Déduction patronale au titre des heures supplémentaires ».

## **Agent détaché FPCM**

La rubrique de paie « 1422 – NBI retenue carence DT Tit. » a été modifiée pour ne plus se déclencher à compter du 01/01/2023 pour les agents détachés FPCM.

La rubrique de paie « 1927 - NBI retenue carence DT TdeTit. » a été créée à compter du 01/01/2023 pour les agents détachés FPCM.

## **Sapeur-pompier**

Suite à une modification effectuée en septembre 2021, dans le cas où l'agent a de la carence, la base CNR n'était pas déduite du montant de la carence. Une correction a été apportée.

Le montant de la carence période 1 est pris en compte dans la prime de feu P2. La règle de calcul TRT a été modifiée, pour réinitialiser le montant de la carence par période.

## **Ecrêtement des élus**

Un élu qui cumule plusieurs mandats électoraux ou qui siège à ce titre au conseil d'administration d'un établissement public local, du CNFPT, au conseil d'administration ou au conseil de surveillance d'une SEML ou qui préside une telle société, ne peut recevoir au titre de ces mandats un montant total de rémunération et d'indemnités de fonction supérieur à une fois et demie le montant de l'indemnité parlementaire.

Ce montant total est égal, au 1er juillet 2022, à 8 730,06 € mensuel. Lorsque ce plafond est dépassé, les indemnités font l'objet d'un écrêtement.

Le plafond s'entend déduction faite des cotisations sociales obligatoires (cf. circulaire du 12 janvier 1996 et Rép. Min. n° 1203, JO Sénat, 7 novembre 2002, p. 2658).

L'article L.2123-20 précise que lorsqu'il y a écrêtement sur le montant total de rémunération et d'indemnité de fonction d'un conseiller municipal, la part écrêtée est reversée au budget de la personne publique au sein de laquelle le conseiller municipal exerce le plus récemment un mandat ou une fonction.

L'écrêtement des élus a été mis en place :

- La constante « 172 CT\_MAXREMELU Elu ecret-mt parl de base\*1.5 », est livrée au 01/01/2023 à 8730.06.
- Les variables suivantes ont été créées :
	- o « 3644 VI\_INDPARLN valo ind parl elu »
	- o « 3643 -VI\_INDECRMAX total indem elu »
	- o « 3645 VI\_ECRETBELU ecretement Brut elu »
	- o « 3646 VI\_ECRBRUT Brut mandats elu ecr »
	- o « 3647 VI\_ECRNSS Mandats ecr non ss »
	- o « 3648 VI\_ECRNRET Mandats ecr non IRC »
	- o « 3649 VI\_ECRPPSS PArt Ecret base SS »
- La règle de calcul « 85 REGLE ECR\_ELU\_P » a été créée.
- Les rubriques de paies suivantes ont été créées :
	- o « 1720 Ecrêtement Elu » elle est active dans modèle 440 Elus.
	- o « 1721 Ecrêtement Elu RG », elle est active dans modèle 445 ELRG
	- o « 1722 Elu Ecret-mt parl de base\*1.5 », rubrique métier INITMTECRETN
	- o « 1723 Mt brut mand externes Ecret »
	- o « 1724 Mt brut mand ext Non SS Ecret »
	- o « 1725 Mt brut mand ext non IRC »
	- o « 1726 Mt en base SS mand ext Ecret »

La rubrique de paie « 1722 - Elu Ecret-mt parl de base\*1.5 », rubrique métier INITMTECRETN, doit être saisie dans les données pour déclencher les nouvelles rubriques d'écrêtement.

La fiche de procédure concernant les mandate des élus (CivilNetRHIntranet\_FP\_Paie\_MandatElus\_202212) a été complétée. Vous pouvez la télécharger depuis l'espace SynAApS de mise à disposition du patch CIVIL Net RH 5.6.23 – bêta1.

## **Cotisations Complément maladie et Complément Allocation familiale**

Pour la DSN, l'Urssaf demande de distinguer pour les élus et le service civique, la cotisation maladie du complément maladie, et la cotisation allocation familiale du complément allocation familiale.

CF<https://www.urssaf.fr/portail/files/live/sites/urssaf/files/documents/Guide-Urssaf-equivalenceDIDA.xlsx>

## Pour les élus, à compter du 01/01/2023 :

- La constante « 67 TXP MALELU » prend la valeur 7 (au lieu de 13).
- La rubrique de paie « 859 Urssaf Maladie PP Elus » prend donc en compte le taux de 7%.
- La rubrique de paie « 4078 Urssaf Maladie compl PP Elus » a été créée, elle prend en compte la constante « TXP\_MALCOMP » au taux de 6%.
- La rubrique de paie « 1383 Urssaf Allocation Familial Elu » a été modifiée, elle prend en compte la constante « TXP\_AFRG » qui a la valeur 3.45%.
- La rubrique de paie « 4079 Urssaf Alloc.Familial Comp Elu » a été créée, elle prend en compte la constante « TXP\_AFCOMPL » qui a la valeur 1.80%.

Pour le service civique, à compter du 01/01/2023 :

- La rubrique de paie « 1547 Urssaf maladiePP Ser civique » a été modifiée, elle prend en compte la constante « TXP\_MALRG; » au taux de 7%.
- La rubrique de paie « 4080 Urssaf maladie comPP Ser civiq » a été créée, elle prend en compte la constante « TXP\_MALCOMP » au taux de 6%.
- La rubrique de paie « 1545 Urssaf Alloc. Familial Ser Civ » a été modifiée, elle prend en compte la constante « TXP\_AFRG » au taux de 3.45%.
- La rubrique de paie « 4081 Urssaf Alloc.Famil.Com Ser Civ » a été créée, elle prend en compte la constante « TXP\_AFCOMPL » au taux de 1.80%.

Pour les titulaires CNRACL, à compter du 01/01/2023 :

- La rubrique de paie « 44 Urssaf Allocation Familial Tit » a été modifiée, elle prend en compte la constante « TXP\_AFRG » au taux de 3.45%.
- La rubrique de paie « 4082 Urssaf Alloc.Familial Comp Tit » a été créée, elle prend en compte la constante « TXP\_AFCOMPL » au taux de 1.80%.

Les rubriques de paie « 4078 - Urssaf Maladie compl PP Elus » et « 4080 - Urssaf maladie comPP Ser civiq » ont été ajoutées dans les paramètres DSN pour le bloc 81 pour le type « 907 – Complément de cotisation Assurance Maladie ».

Les rubriques de paie « 4079 - Urssaf Alloc.Familial Comp Elu », « 4081 - Urssaf Alloc.Famil.Com Ser Civ » et « 4082 -Urssaf Alloc.Familial Comp Tit » ont été ajoutées dans les paramètres DSN pour le bloc 81 pour le type « 102 – Complément de cotisation Allocation Familiale ».

## **Indemnité compensatrice au 01/01/2023**

Pour rappel :

Pour le calcul du pourcentage d'évolution du montant brut entre 2021 et 2022, les cumuls « montant brut » de 2022 doivent être alimentés. Pour cela, il est **nécessaire de** lancer l'interface des données du mois depuis une requête **au début de la paie de janvier 2023**.

Une fiche de procédure est disponible depuis l'Espace Clients [www.assistanceciril.net,](http://www.assistanceciril.net/) menu/bouton « Documentations & FAQ », application « CIVIL Net RH Intranet », type de document « Fiches de procédures », domaine Paie / sousdomaine **Paie**.

## **Revenus de remplacement**

Le type de personnel pour les rubriques de paie concernant les revenus de remplacement a été modifié :

- A « 614PN » pour les rubriques de paie 734, 737, 740, 746, 747, 933, 936, 982, 983, 984 et 986.
- A « 616PN » pour les rubriques 661, 662, 938, 1784 et 1794.

## **Paramétrage des rubriques DSN**

Le paramétrage des rubriques DSN a été modifié pour :

 Rétablir les rubriques de paie concernant l'IFTS qui avaient été supprimées dans le bloc 51 pour le type « 017 - Heures supplémentaires ou complémentaires aléatoires », suite à la mise à jour de la fiche de consigne suivante le 21/07/2022, puis remise à jour le 06/12/2022 pour un retour en arrière.

[https://net-entreprises.custhelp.com/app/answers/detail/a\\_id/2469](https://net-entreprises.custhelp.com/app/answers/detail/a_id/2469) **Traitement dans la norme DSN** les rubriques du bloc « Rémunération - S21.000.51 » de la façon suivante : La rubrique « Type - S21.G00.51.011 » est à renseigner avec les valeurs '017 - Heures supplémentaires ou complémentaires aléatoires' ou '018 - Heures supplémentaires structurelles' selon le cas

Le nombre d'heure n'étant pas quantifiable, la rubrique « Nombre d'heures - S21.G00.51.012 est à valoriser à 0.00.

La rubrique « Montant - S21.G00.51.013 » doit obligatoirement être valorisée avec le montant de l'indemnité forfaitaire.

Les rubriques de paie concernées sont les suivantes (ainsi que les mêmes rubriques pour la période 2 et 3) :

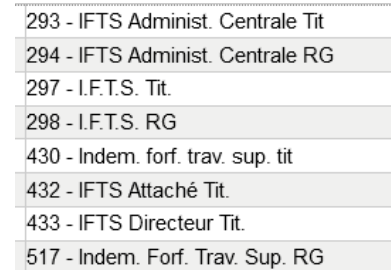

- Ajouter les rubriques de paie « 1559 Urssaf CASA Non Déd CAA » et « 1384 Urssaf CASA Non Déd Inv Ret » dans le bloc 81 pour le type « 68 – Contribution solidarité autonomie ».
- Ajouter les rubriques de paie « 796 Urssaf Maladie CAA RG », « 927 Urssaf Maladie CPA RG », « 85 Urssaf Maladie Rev rempl », « 129 - Urssaf Maladie CAA » et « 1150 - Urssaf maladie non résident RG », dans le bloc 81 pour le type « 075 – Cotisation Assurance Maladie ».
- Ajouter les rubriques de paie « 160 Urssaf Vieillesse Service civ » dans le bloc 81 pour le type « 076 Cotisation Assurance Vieillesse », pour le code base assujettie « 02 – Assiette brute plafonnée ».
- Ajouter les rubriques de paie « 159 Urssaf Vieillesse tot Ser Civ » dans le bloc 81 pour le type « 076 Cotisation Assurance Vieillesse », pour le code base assujettie « 03 – Assiette brute déplafonnée ».
- Ajouter la rubrique de paie « 4052 Urssaf Mal CompPP Inter.Spect » dans le bloc 81 pour le type « 907 Complément de cotisation Assurance Maladie ».
- Supprimer les rubriques de paie concernant les ARE Formation dans les blocs 51, 78 et 81. En effet les agents en AREF sont des individus non-salariés, ils ne sont pas concernés par ces blocs. Il s'agit des rubriques de paie 95, 1294, 1295, 1296, 1297, 1555, 1556, 1557 et 1558.

 Modifier le code base assujettie à « 05 – Assiette du forfait social » au niveau des rubriques de paie « 1216 – Forfait social prev PP » et « 1356 – Forfait social autre PP ».

## **Nature comptable**

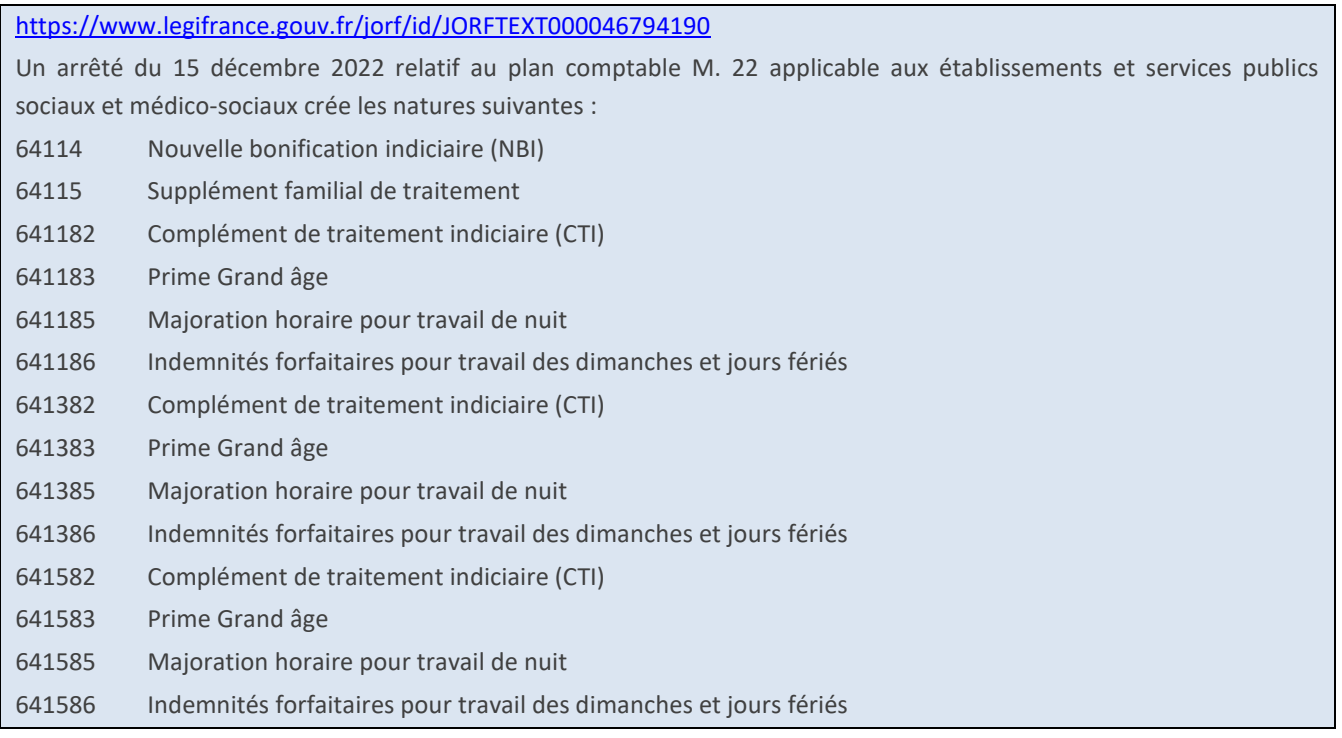

Les regroupements de rubriques suivants ont été créés :

- « 13 CTI » pour le Complément de traitement indiciaire.
	- o Les rubriques de paie concernant le CTI (1928,1930, 1931, 1933, 1934, 1935, 1936, 1937, 2928, 2930, 2931, 2933, 2934, 2935, 2936, 2937, 3928, 3930, 3931, 3933, 3934, 3935, 3936, 3937) ont été déplacées dans ce nouveau regroupement.
	- o Les natures du regroupement 20 ont été reprises par défaut.
- « 19 Prime Grand âge » pour la prime Grand âge.
	- o Les rubriques de paie 1915, 1916, 1918, 2915, 2916, 2918, 3915, 3916 et 3918 ont été déplacées dans ce nouveau regroupement.
	- o Les natures du regroupement 20 ont été reprises par défaut.
- « 31 Majoration horaire trav nuit » pour la majoration horaire pour travail de nuit.
	- o Aucune rubrique de paie n'a été déplacée dans ce nouveau regroupement.
	- o Les natures du regroupement 18 ont été reprises par défaut.
- « 33 Ind forf trav dim JF » pour les indemnités forfaitaires pour travail des dimanches et jours fériés.
	- o Les rubriques de paie 358 et 359 ont été déplacées dans ce nouveau regroupement.
	- o Les natures du regroupement 18 ont été reprises par défaut.

Avant de lancer le calcul de la paie, vous devez modifier les natures des nouveaux regroupements pour indiquer les natures correspondant à chacune des normes, depuis l'application STRUCTURE, brique Paie, Rubriques de paie, sélectionner le regroupement, puis Gérer la nature.

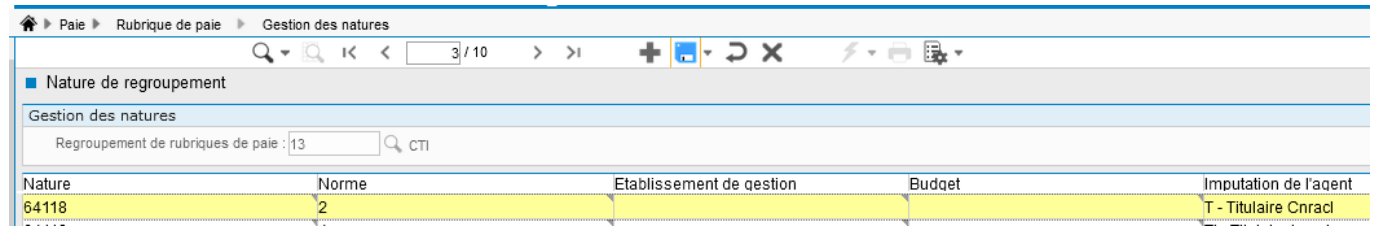

Dans l'exemple ci-dessus, il faut remplacer la nature « 64118 » par « 641182 » pour la norme 2, et l'imputation « T – Titulaires » pour obtenir :

641182

 $\sqrt{2}$ 

T - Titulaire Cnracl

Attention : la nature ne doit pas se terminer par « / numéro de norme » à la fin par exemple 64118/2. Il faut dans ce cas supprimer la valeur « /2 » à la fin.

La norme correspond à la M22 est la norme 2 dans notre exemple. Nous vous invitons à vous rapprocher de votre service comptabilité pour obtenir le numéro que vous devez utiliser.

Si parmi les nouveaux regroupements créés, un code regroupement existait déjà pour d'autres rubriques, aucune rubrique de paie n'est déplacée, et aucune nature n'est créée pour ce regroupement déjà existant. Il convient alors :

- De créer un nouveau regroupement dont le numéro est supérieur à 100, depuis l'application STRUCTURE, brique Paie, Regroupement de rubriques.
- De déplacer les rubriques de paies concernées dans ce nouveau regroupement, depuis l'application STRUCTURE, brique Paie, Rubriques de paie. Rechercher la rubrique de paie, puis sélectionner le menu contextuel « Déplacer la rubrique ».
- D'ajouter les natures depuis l'application STRUCTURE, brique Paie, Rubriques de paie, sélectionner le nouveau regroupement, puis Gérer la nature.

Une fiche de procédure détaillée « Evolution norme comptable 2023 » (CivilNetRHIntranet\_FP\_Norme\_comptable2023.pdf) est disponible depuis l'espace Clients, menu/bouton « Documentations & FAQ », application « CIVIL Net RH Intranet », type de document « Fiches de procédures », domaine « Carrière ».

# <span id="page-16-0"></span>4. Récupération et installation du patch « CIVIL Net RH 5.6.22.4 - Réglementaire - Janvier 2023 »

# <span id="page-16-1"></span>4.1. Prérequis technique à l'installation

Le patch « CIVIL Net RH 5.6.22.4 - Réglementaire - Janvier 2023 » intègre les patchs correctifs précédents « CIVIL Net RH 5.6.22.1 - Correctif RSU », « CIVIL Net RH 5.6.22.2 - Correctif Novembre 2022 » et « CIVIL Net RH 5.6.22.3 - Correctif DSN RSU Novembre 2022 », ainsi que le patch « CIVIL Net RH 5.6.22 Correctif sécurité extranet ».

**Si votre application CIVIL Net RH est hébergée par CIRIL**, la mise à jour sera effectuée sur votre environnement le vendredi 6 janvier à 6h30.

*Remarque : vous pourrez vérifier ensuite que le patch « CIVIL Net RH 5.6.22.4 » est correctement installé depuis la brique Personnalisation, page Paramètres généraux : le paramètre « PATCH » de la table « Général » est valorisé par « 5.6.22.4 ». Le bandeau d'informations de l'application affiche quant à lui la version « CIVIL Net RH 5.6.22 ».* 

## **Si votre application CIVIL Net RH n'est pas hébergée par CIRIL :**

Exceptionnellement, le patch **« CIVIL Net RH 5.6.22.4 - Réglementaire - Janvier 2023 »** n'est pas cumulatif. Il s'installe uniquement et impérativement sur **la seule version concernée « CIVIL Net RH 5.6.22 »**.

- **Si vous avez déjà installé le patch « CIVIL Net RH 5.6.22 – Septembre 2022 »** mis à disposition sur l'espace Clients, alors vous pouvez **installer le patch « CIVIL Net RH 5.6.22.4 - Réglementaire - Janvier 2023 »** (il n'est pas nécessaire d'installer le patch correctif précédent « CIVIL Net RH 5.6.22.3 »).
- **Si vous n'avez pas encore installé le patch « CIVIL Net RH 5.6.22 – Septembre 2022 »**, alors veuillez :
	- o dans un premier temps **installer le patch « CIVIL Net RH 5.6.22 – Septembre 2022 »** mis à disposition sur l'espace Clients.
	- o puis **installer le patch « CIVIL Net RH 5.6.22.4 - Réglementaire - Janvier 2023 »** (il n'est pas nécessaire d'installer le patch correctif précédent « CIVIL Net RH 5.6.22.3 »).

*L'installation du patch « CIVIL Net RH 5.6.22.4 » nécessite que les utilisateurs de CIVIL Net RH soient déconnectés de l'application le temps de la mise à jour.*

## <span id="page-16-2"></span>4.2. Récupération du patch correctif « CIVIL Net RH 5.6.22.4 - Réglementaire - Janvier 2023 »

Depuis notre sit[e www.assistanceciril.net](http://www.assistanceciril.net/) :

- saisir votre code « Utilisateur » ainsi que votre « Mot de passe » de l'Espace Clients, le code « Utilisateur » devant être **Administrateur** du site,
- sur la page d'accueil, cliquer sur le menu « **Téléchargement** », type de téléchargement « Correctifs et mises à jour », application « CIVIL Net RH Intranet »,
- cliquer sur le lien « Télécharger » de la ligne « **CIVIL Net RH 5.6.22.4 - Réglementaire - Janvier 2023** »,
- enregistrer sous c:\temp,
- quitter Internet.

# <span id="page-17-0"></span>4.3. Installation du patch correctif « CIVIL Net RH 5.6.22.4 - Réglementaire - Janvier 2023 »

A partir de l'Explorateur Windows,

- se positionner sur c:\temp,
- double-cliquer sur « **patch\_civilrh\_5\_6\_22\_4\_regl06012023** »,

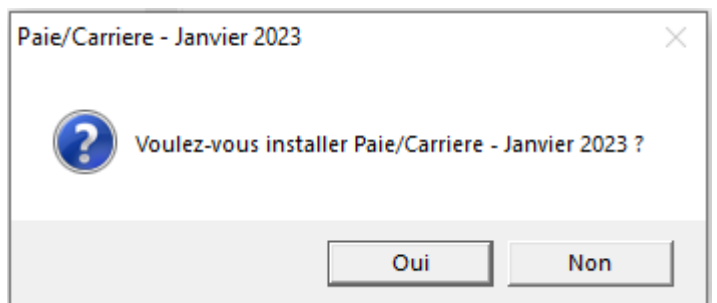

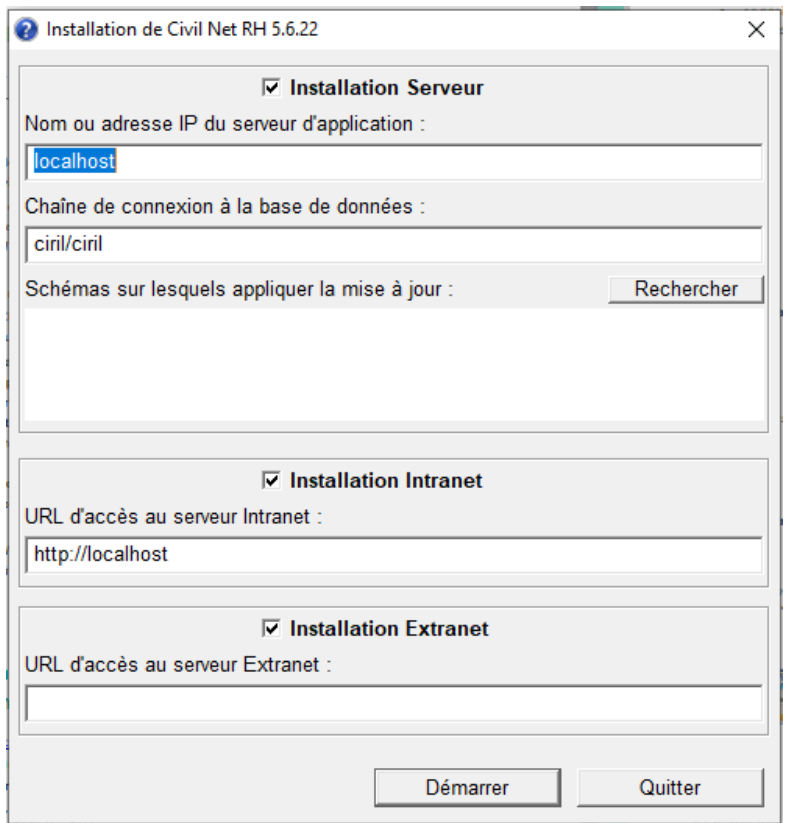

#### **« Installation Serveur »**

- o cocher « Installation Serveur »,
- o saisir le nom ou l'adresse IP du serveur (ou laisser 127.0.0.1 si vous êtes sur le serveur),
- o la chaine de connexion à la base de données par défaut « ciril/ciril » s'affiche,
- o cliquer sur le bouton « **Rechercher** » afin d'obtenir la liste des schémas installés sur le serveur **(\*)**,
- o sélectionner le schéma à mettre à jour,

**(\*)** *Dans le cas où aucun schéma ne s'affiche, saisir dans la zone « Chaîne de connexion à la base de données » : « ciril/ciril@ciri ».*

## **« Installation Intranet »**

- o cocher « Installation Intranet »,
- o saisir le nom ou l'adresse du serveur intranet (ou laisser 127.0.0.1 si vous êtes sur le serveur intranet) **(\*\*)**,

*(\*\*) Il est impératif de bien vérifier l'adresse du serveur intranet. Cette adresse est visible à partir de la page de lancement de l'application intranet. Il convient de préciser l'adresse renseignée en ne saisissant pas le dernier caractère « / ».*

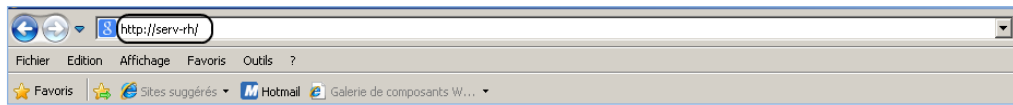

#### **Remarques**

Il est impératif **de ne pas fermer la fenêtre d'installation** ouverte ni d'appuyer sur une touche tant que l'installation n'est pas terminée. Le message suivant doit apparaître. Il convient alors de cliquer sur le bouton « Quitter » de la fenêtre de lancement.

Le compte-rendu d'installation du patch correctif **« CIVIL Net RH 5.6.22.4 - Réglementaire - Janvier 2023 »** est à transmettre au service Assistance **uniquement si l'installation s'est terminée en erreur**. Pour cela, le bouton « Copier » permet de dupliquer l'ensemble du compte-rendu affiché dans la fenêtre ; il convient alors de coller ce contenu dans un fichier texte.

## <span id="page-18-0"></span>4.4. Vérification d'une installation correcte

Afin de s'assurer que l'utilitaire « **CIVIL Net RH 5.6.22.4 - Réglementaire - Janvier 2023 »** est correctement installé, il convient de vérifier, depuis la brique Personnalisation, page Paramètres généraux, que le paramètre « **PATCH** » de la table « Général » est valorisé par « **5.6.22.4** ». Le bandeau d'informations de l'application affiche quant à lui la version « **CIVIL Net RH 5.6.22** ».

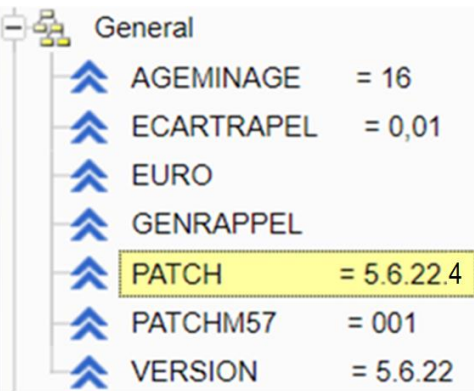

# <span id="page-19-0"></span>5. Rappel du contenu du patch correctif « CIVIL Net RH 5.6.22.1 - Correctif RSU »

Suite à l'installation du patch CIVIL Net RH 5.6.22, une erreur survient dans le RSU version 1 (Rapport Social Unique) après l'extraction des données globales et individuelles lors de la consultation des tableaux agents. Le message « un problème a été rencontré » apparait avec un compte rendu d'anomalie.

Une correction a été apportée dans le patch « CIVIL Net RH 5.6.22.1 - Correctif RSU ».

### **Important !**

Ce patch correctif est indispensable pour réaliser le RSU version 1. Si votre collectivité n'est pas concernée par l'utilisation de ce module, l'installation du patch correctif n'est pas nécessaire.

# <span id="page-20-0"></span>6. Rappel du contenu du patch « CIVIL Net RH 5.6.22.2 – Correctif Novembre 2022 »

## <span id="page-20-2"></span><span id="page-20-1"></span>6.1. Paie – Plan de rubriques de paie

## 6.1.1. Mise en place du plan de rubriques version « 11/2022 »

Afin de prendre en compte le nouveau plan de rubriques de paie mis à disposition avec le patch CIVIL Net RH 5.6.22 – Correctif Novembre 2022, il est nécessaire de lancer la mise à jour des rubriques de paie depuis l'application Structure, brique Paie, page Rubriques de paie. Cliquer sur le bouton « Action » de la barre d'outils et sélectionner l'option « **Mise à jour du paramétrage de la paie** ».

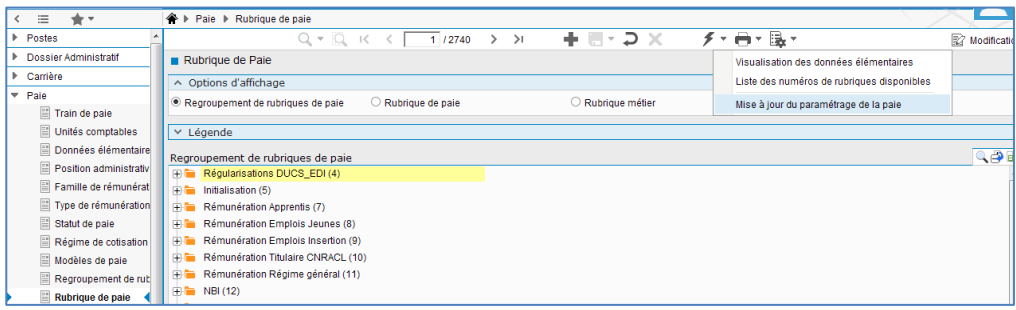

Pour lancer **la mise à jour,** sélectionner « **Mise à jour » de l'option « Mode de lancement »**. Nous vous conseillons de conserver le compte rendu de la mise à jour.

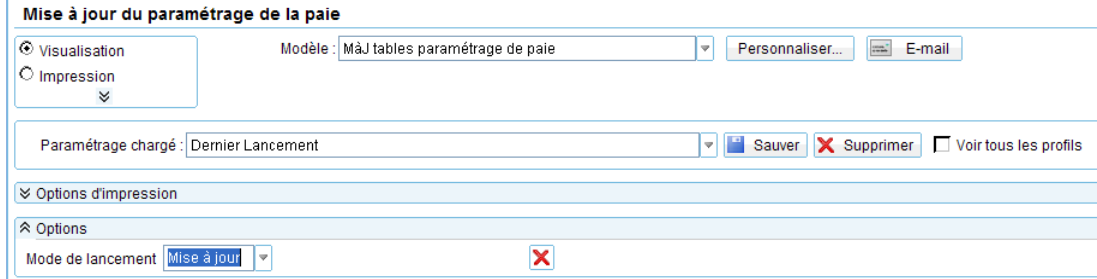

**Attention**, la mise à jour des rubriques de paie doit s'effectuer de préférence en début de paie, **avant le lancement du calcul global**. Il est conseillé d'éditer un bulletin de salaire pour chaque catégorie d'agent ou alors un bulletin de salaire global avec une rupture sur le régime de cotisation après le calcul global pour vérification.

Si le calcul de paie a déjà été lancé, et si vous voulez prendre en compte les modifications pour la paie en cours, il convient d'annuler le calcul global, de faire la mise à jour des rubriques et de relancer le calcul global.

## **Vérification de la mise à jour du plan de rubriques de paie**

La rubrique 6999 doit afficher « **Vers. 11/2022** ».

Si le traitement ne s'est pas déroulé correctement, relancer la mise à jour comme indiqué ci-dessus, en cochant « Non » à l'option « Sauvegarde si mise à jour ».

**Attention,** après cette mise à jour, il est nécessaire de sortir du menu « Rubrique de paie », puis y revenir pour pouvoir consulter la rubrique 6999 mise à jour.

## <span id="page-21-0"></span>6.1.2. Nouveautés et modifications du plan de rubriques : version 11/2022

## **Heures supplémentaires exonérées**

Dans le cas de rappel sur rappel, les cumuls concernant les heures supplémentaires exonérées étaient remis à zéro à tort. Le dysfonctionnement a été corrigé.

Afin d'obtenir un montant égal à 0 dans le cas d'un montant imposable négatif après déduction du montant imposable des heures supplémentaires exonérées, le montant de la déduction imposable des heures supplémentaires exonérées était dans certains cas modifié. Des modifications ont été apportées pour ne plus mettre à zéro le net imposable négatif, et pour ne pas déclencher la rubrique de paie « 1697 - Régul prélev source négatif ».

Cette modification concerne notamment :

- Les indemnitaires avec une cotisation RAFP ou IRCANTEC sans cotisations Sécurité Sociale.
- Les bulletins avec uniquement des heures supplémentaires RG : le montant de la réduction Urssaf est à 0.
- Les bulletins avec un taux de cotisation salariale sur heures supplémentaires recalculé supérieur à 11.31%.

Suite à la modification du plafond d'exonération de 5000€ net à 7500€ net, des modifications ont été apportées afin de régulariser les montants bruts et nets d'heures supplémentaires exonérées sur la paie de décembre.

Des modifications ont été apportées au niveau :

- Des données élémentaires : les éléments de base « 6073 EB\_QHSEXOT Cumul HS exo total (rub 1810) », « 6074 EB\_QHSEXOB - Cumul HS exo brut (rub 1814) » et « 6075 - EB\_QHSEXON - Cumul HS exo net (rub 1811) » ont été créées. Ces éléments de base récupèrent la valeur des rubriques de paie « 1810 - Heures suppl. exonérées total », « 1814 - Déduct. imposable Hs Exo Brut » et « 1811 - Déduct. imposable Hs Exo Net » du 01/01/2022 au 30/11/2022.
- Des règles de calcul HS\_DEDIMPO, RED\_SALRG, RED\_SALCNR et RED\_SALAUT.
- Des rubriques de paie « 1814 Déduct. imposable Hs Exo Brut », « 1811 Déduct. imposable Hs Exo Net » et « 1825 - Cumul Ded. impos Hs Exo Net », « 1697 - Régul prélev source négatif », « 1055 - Retraite Ircantec activ. Acc » et « 1188 - RAFP Autre ».

Au mois de décembre, si la rubrique de paie « 1810 - Heures suppl. exonérées total » a été valorisée sur l'année 2022, une régularisation automatique est effectuée au niveau des rubriques « 1814 - Déduct. imposable Hs Exo Brut », « 1811 - Déduct. imposable Hs Exo Net » et « 1826 - Cumul Ded Hs Exo Net Annuel ».

Plafond des heures supplémentaires exonérées

## Extrait de la fiche de consigne DSN [https://net-entreprises.custhelp.com/app/answers/detail\\_dsn/a\\_id/2066](https://net-entreprises.custhelp.com/app/answers/detail_dsn/a_id/2066)

La rémunération des heures supplémentaires ou complémentaires est exonérée d'impôt jusqu'à 5000 euros par an. Ce montant est porté à 7500€ à partir des sommes versées en 2022. Elle est exonérée de cotisations salariales d'origine légale mentionnées à l'article L. 241-3 du Code de la sécurité sociale. Les contributions de CSG et de CRDS restent dues.

- Le montant net de la rémunération des heures supplémentaires exonérées d'impôt sur le revenu (IR) est calculé à partir du montant brut des heures supplémentaires exonérées déclaré au niveau du bloc « Rémunération - S21.G00.51 » sous le code « 026 - Heures supplémentaires exonérées ». Celui-ci sera déterminé de la même manière que par la DGFIP, c'est-à-dire en montant net imposable selon la méthode de conversion d'un montant brut en montant net imposable.

Le montant net = Montant brut \* (1 - (0.9825\*0.068)) où 0.9825 correspond à l'assiette de la CSG (98.25% du montant brut) et 0.068 correspond au taux de CSG déductible (6.8%). Cela correspond à un coefficient de conversion égal à 0.93319.

Cas d'exemple n°1d :

 - En juin 2022, un employeur verse à un salarié 400 euros brut au titre d'heures supplémentaires aléatoires effectuées en mai 2022.

 - En juin 2022, le plafond annuel d'exonération de 5358 euros brut (seuil en vigueur lors de l'établissement de la déclaration) avait déjà été atteint plus tôt dans l'année.

 - La RNF du salarié s'élève à 2373 euros (intégrant le montant net des heures supplémentaires exonérées ou non, soit 373 euros).

- Le taux de PAS que la DGFIP a communiqué à son employeur est de 5%.

- Le montant des contributions sociales non déductibles (fraction de CSG et CRDS) est de 70 euros.

- Le montant de la contribution de l'employeur au financement de la complémentaire santé est de 45 euros.

 - La loi de finances rectificative pour 2022 rehaussant le plafond d'exonération de 5000 € à 7500 € (8037 euros brut), l'intégralité des heures supplémentaires réalisées en mai 2022 ne dépasse plus le plafond d'exonération (ces heures sont donc exonérées) et correspond à un montant de 400 euros brut.

- Le déclarant rectifie l'erreur sur la déclaration de décembre 2022.

 - Pour le mois de décembre, la RNF du salarié s'élève à 2500 euros et le nouveau taux de PAS communiqué par la DGFIP est de 7%. Aucune heure supplémentaire n'est réalisée et le montant des contributions sociales non déductibles (fraction de CSG et CRDS) et le montant de la contribution de l'employeur au financement de la complémentaire santé sont identiques à ceux déclarés sur le mois de juin.

## Mois de l'erreur : juin 2022

Renseignement du bloc « Versement individu – S21.G00.50 » :

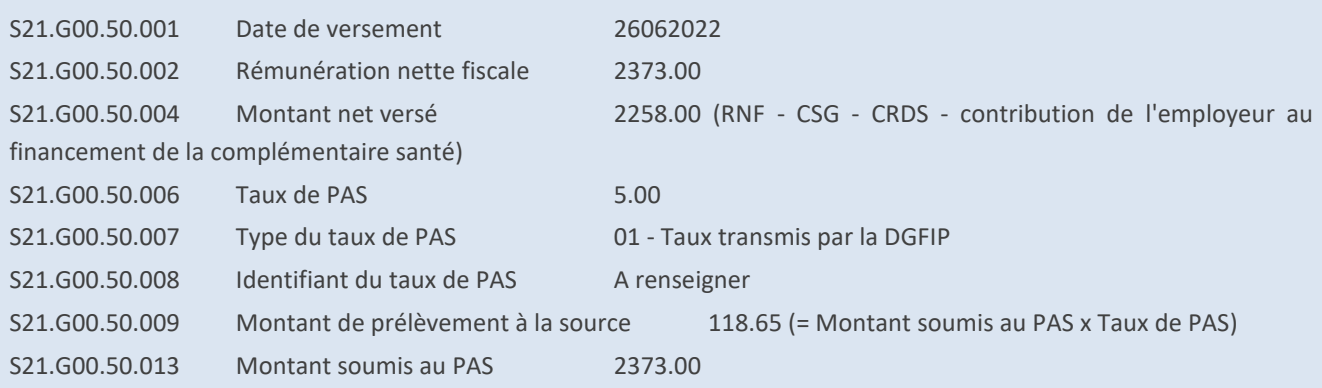

Renseignement du bloc « Rémunération – S21.G00.51 » :

S21.G00.51 - Rémunération (Type : 017 - Heures supplémentaires ou complémentaires aléatoires)

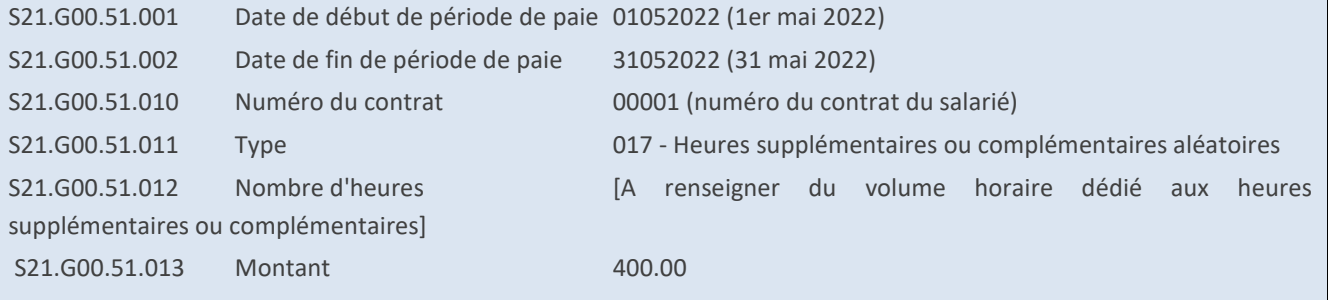

A noter que dans ce cas, il n'y a pas de bloc « Rémunération – S21.G00.51 » de type « 026 - Heures supplémentaires exonérées » à déclarer sachant qu'il n'y a pas d'heures supplémentaires exonérées versées pour ce mois de juin 2022.

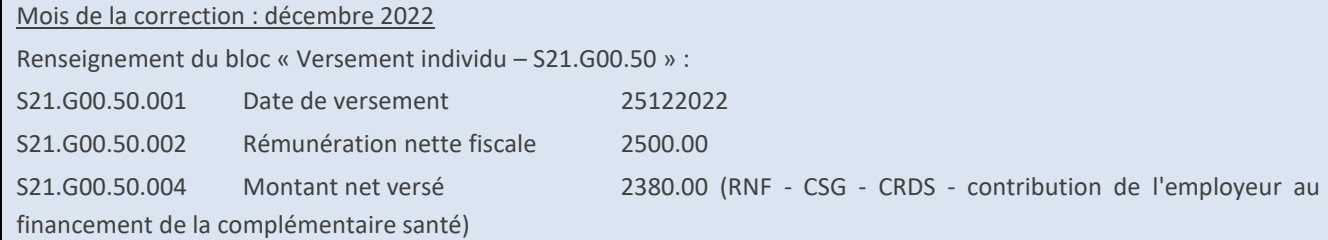

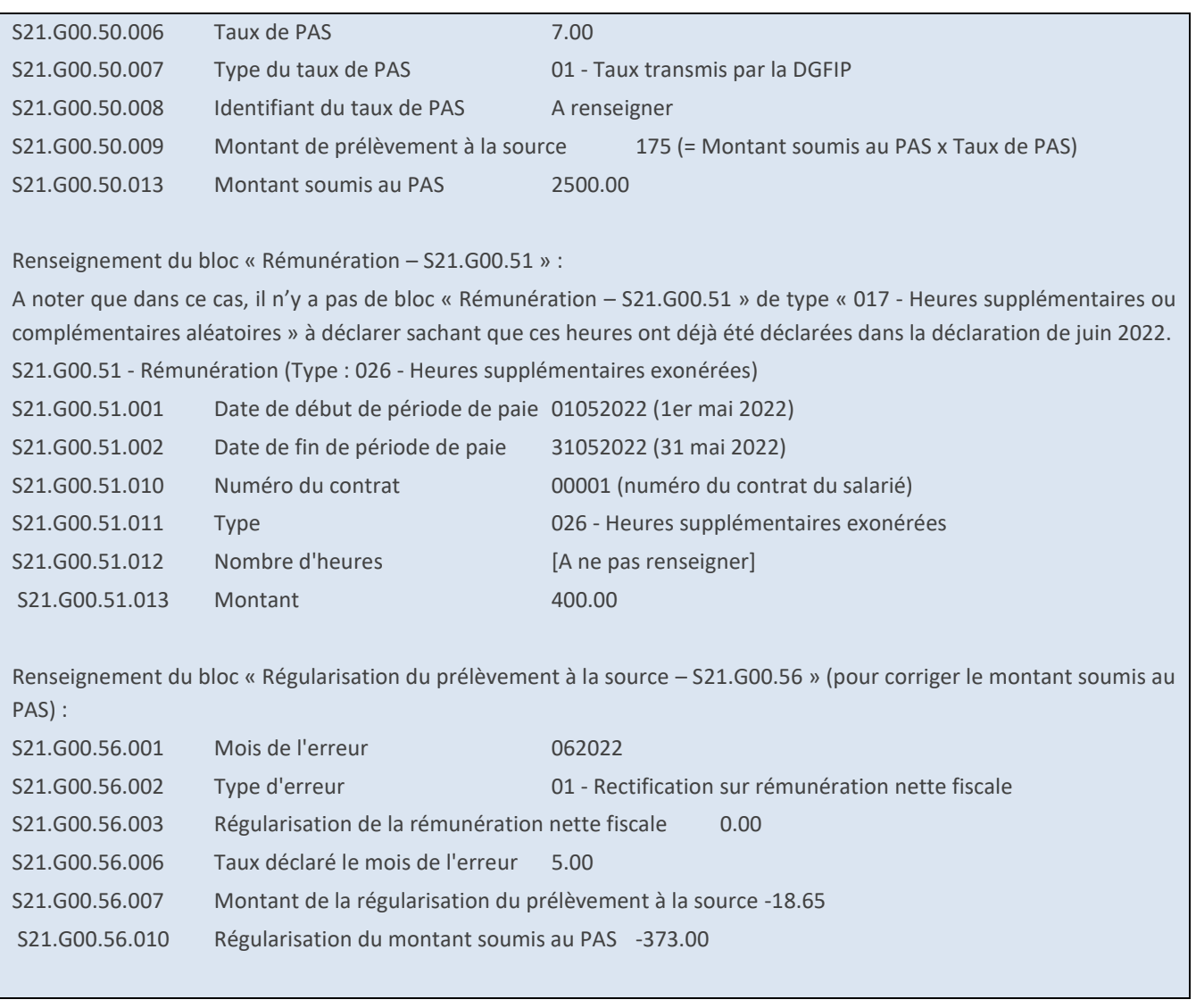

Dans Civil Net RH le nouveau plafond d'heures supplémentaires exonérées de 7500 € net (8037€ brut) pour l'année 2022 a été livré avec la version de rubriques 09/2022. Il est nécessaire d'effectuer des régularisations pour les agents dont la rémunération des heures supplémentaires exonérées a dépassé 5000 € net avant la mise en place du nouveau plafond, il faut déclarer sur le mois de décembre 2022 pour la partie dépassant 5000 € net :

- Le bloc 51 Rémunération type 026 : automatique avec le plan de rubriques 11/2022. Toutefois les dates de début et fin de période de paie sont valorisées du 01 au 31/12/2022, alors que dans la fiche de consigne il est mentionné la période de paie à régulariser.
- Le bloc 56 Régularisation du prélèvement à la source, si le montant du PAS est négatif. : à saisir manuellement.

Nous vous conseillons une fois la paie de décembre 2022 terminée, d'éditer le journal de paie « HSEXO- Journal HS exonérées », en sélectionnant le modèle « Extraction tableur », pour la période du 01/01/2022 au 31/12/2022 pour vérification.

Exemple :

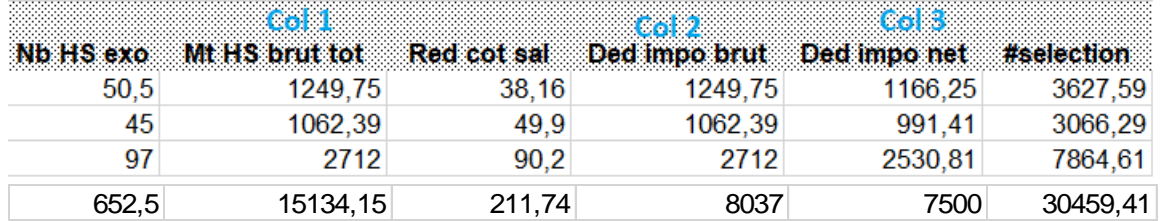

La colonne Col 1 correspond au montant total des heures supplémentaires brut (rubrique de paie 1810).

La colonne Col 2 correspond au montant des heures supplémentaires exonérées brut (rubrique de paie 1814). Ce montant est plafonné à 8037€.

La colonne Col 3 correspond au montant des heures supplémentaires exonérées net (rubrique de paie 1811). Ce montant est plafonné à 7500€. Son montant correspond au montant de la colonne Col 2 \* 0.93319.

## **Apprenti**

La rubrique de paie « 1982 - Retenue travail non effect App » prend maintenant bien en compte les demi-journées de grève saisies depuis la rubrique de paie « 759 - Nb de grève demi-journée ».

La rubriques de paie « 429 - Base Cotisation Apprenti » a été modifiée afin de ne plus créer en DSN, le bloc 81 type 003 sous le code 02 du bloc 78 lorsque la rémunération est inférieure à 79% du SMIC.

### **Allocation télétravail**

La constante « 3640 - CT\_TELETRAV - Mt journée télétravail » a été créée (sans valeur livrée).

La rubrique de paie « 1914 - Allocation télétravail » a été modifiée à compter du 01/12/2022 pour prendre en compte cette constante, avec le type de taux à « Prix unitaire » au lieu de « Taux ».

**ARE**

Le calcul du salaire rétabli ne prend plus en compte le montant des indemnités chômage.

Les rubriques de paie spécifiques pour la déclaration fiscale des ARE ont été créées : « 1664 - Init. imposable chômage », « 1745 - Init. PAS indiv non sal » et « 1746 - Type taux PAS non sal ».

#### **Indemnité compensatrice au 01/01/2023**

Une modification a été apportée dans la règle de calcul IND\_COMP : dans le cas de la stagiarisation d'un contractuel ayant un cumul de taux de rémunération de référence déjà renseigné sur sa période de contractuel (cumul « 3506 - Q\_TREMRGREF – compteur 120 » différent de 0). Le cumul du taux d'emploi est maintenant réinitialisé en fonction du taux d'emploi en tant que stagiaire.

A compter du mois de janvier 2023, si l'agent n'a pas de cumul de montant d'indemnité compensatrice (cumul « 3530 - Q\_MTINDCOMP – compteur 122 »), la rubrique de paie « 1889 - RAZ cumul ind comp » se déclenche automatiquement au mois de janvier de l'année, pour mettre à zéro tous les cumuls concernant l'indemnité compensatrice. Remarque : cette nouvelle rubrique 1889 peut être ajoutée dans les données du mois pour un mois postérieur à janvier 2023 pour remettre à 0 les cumuls d'indemnité compensatrice pour un agent, si besoin.

Pour le calcul du pourcentage d'évolution du montant brut entre 2021 et 2022, les cumuls « montant brut » de 2022 doivent être alimentés. Pour cela, il est **nécessaire de** lancer l'interface des données du mois depuis une requête **au début de la paie de janvier 2023**, en suivant la procédure ci-dessous.

## Procédure pour reprendre les cumuls depuis le 01/01/2022 :

L'utilitaire « **Interface des données du mois depuis une requête** » permet **d'insérer en données du mois, le montant cumulé du brut de 2022** sur le mois de janvier 2023 afin qu'il soit pris en compte lors de la paie de janvier 2023.

L'interface des données du mois depuis une requête prend en compte les paramètres livrés avec le patch de novembre 2022. Ces paramètres sont disponibles depuis la brique Personnalisation, page Paramètres généraux, table « Reptdonmo6 », paramètres « **ICEV22\_xx** » où xx représente 2 caractères.

Il convient de lancer l'interface des données du mois à partir d'une requête depuis la brique Editions et traitements, page Echanges de données :

- en paramètres, sélectionner le code « ICEV22 Indemnité compensatrice évolution 2022 » depuis l'assistant,
- sélectionner l'option « Intégration des données » avec la valeur « Contrôle »,
- vérifier la liste de contrôle et dès qu'elle est correcte, relancer l'interface des données du mois depuis une requête en sélectionnant l'option « Mise à jour » afin de créer les rubriques de paie des agents concernés en données du mois (rubriques de paie 1882/1886 et 1906).

**Remarque : il est désormais possible de lancer l'édition au format tableur en sélectionnant le modèle « Interface données du mois (tableur) »**.

Pour la récupération des montants du brut 2022, les paramètres sont les suivants :

- « **ICEV22\_P3** » pour le brut des agents CNRACL, livré avec la rubrique de paie 32,
- « **ICEV22\_P5** » pour le brut des agents RG, livré avec les rubriques de paie 33,1446,
- « **ICEV22\_PE** » pour le montant de l'indemnité compensatrice et de la carence, des agents CNRACL, qui sera déduit du montant brut, livré avec les rubriques de paie : 1860,2860,3860,1862,2862,3862,1407,1409,1411,1413,1419,1421,1422,1427,1428,1429,1430,1431,1441,1442 ,2407,2409,2411,2413,2427,2428,2429,2430,2431,2619,3407,3409,3411,3413,3427,3428,3429,3430,3431
- « **ICEV22 \_PG** » pour le montant de l'indemnité compensatrice et de la carence, des agents RG, qui sera déduit du montant brut, livré avec les rubriques de paie : 1861,2861,3861,18641408,1410,1412,1417,1418,1426,2408,2410,2412,2417,2718,3408,3410,3412,3417.
- « **ICEV22\_PH** » pour le montant de la maladie à demi-traitement des agents CNRACL qui sera ajouté au montant brut, livré avec les rubriques de paie : 10,19,222,749,750,838,1181,2010,2019,2181,2222,2749,2750,2838,3010,3019,3181,3222,3749,3750,3838
- « **ICEV22\_PL** » pour le montant de la maladie à demi-traitement des agents RG qui sera ajouté au montant brut, livré avec les rubriques de paie : 15,21,2015,2022,3015,3021
- « **ICEV22\_PN** » pour le taux d'emploi, livré avec les rubriques 713,2713 et 3713
- « **ICEV22\_PO** » pour le brut des agents CNRACL et RG, livré avec les rubriques de paie 32,33.

Le paramètre « **ICEV22\_R1** » donne la liste des codes « Imputation de l'agent » à ne **pas** prendre en compte. Les valeurs livrées sont : 'A','E','EA','EI','EJ','I','IC','IR','PE'.

Le paramètre « **ICEV22\_R2** » donne la liste des codes « Position administrative » à ne **pas** prendre en compte. Les valeurs livrées sont : 'NTREC','NISTAG','SCIVIE','SCIVIV','AREF','CHOMA','PRIVC','PRIVNC'.

Le journal de paie « INDCOMP » permet de contrôler le montant de l'indemnité compensatrice. Il convient de l'importer de la façon suivante :

- depuis l'application Structure, brique Paie, page Journaux de paie,
- cliquer bouton droit et sélectionner l'option « Importer un journal » du menu contextuel,
- indiquer le journal à importer « INDCOMP », le code nouveau journal « INDCOMP22 » et valider.

Remarque : le journal « INDCOMP » n'a pas été modifié pour l'indemnité compensatrice 2023.

La fiche de procédure pour l'indemnité compensatrice 2023 sera prochainement disponible depuis l'Espace Clients [www.assistanceciril.net,](http://www.assistanceciril.net/) menu/bouton « Documentations & FAQ », application « CIVIL Net RH Intranet », type de document « Fiches de procédures », domaine Paie / sous-domaine **Paie**.

### **Paramétrage des rubriques DSN**

La rubrique de paie « 1518 - Urssaf Cont.dia.soc.AM » a été ajoutée dans le bloc 81, pour le code de cotisation « 100 - Contribution au financement du dialogue social » pour la base, le taux et le montant.

Les rubriques de paie rubrique « 894 - CPFartiste PP », « 4025 - CPF +11 sal PP » et « 4045 - CPF -11 sal PP » ont été ajoutées dans bloc 81 pour le code de cotisation « 128 - Contribution à la formation professionnelle (CFP) » pour le taux et le montant.

La rubrique de paie rubrique « 4046 - Financement CPF CDD PP » a été ajoutée dans bloc 81 pour le code de cotisation « 129 - Contribution dédiée au financement du Compte Professionnel de Formation pour les titulaires de CDD (CPF-CDD) » pour le taux et le montant.

## <span id="page-26-0"></span>6.2. Paie

Il est maintenant possible d'éditer le compte-rendu d'interface au format tableur en sélectionnant le modèle « Interface données du mois (tableur) », pour les éditions suivantes :

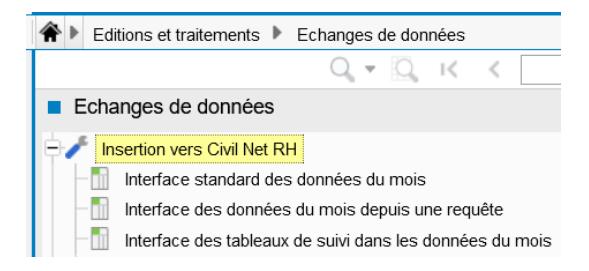

## <span id="page-27-0"></span>6.3. DSN

Bloc 86

Suite à l'installation du patch Civil Net RH 5.6.22, le bloc 86 Ancienneté ne s'alimentait plus pour certains individus. *L'anomalie est maintenant résolue :* 

Le bloc 86 Ancienneté s'alimente pour les individus ayant un contrat de nature 01, 02, 03, 07, 08, 82, 91 ou 92 ou ayant une affiliation prévoyance (bloc 70).

## <span id="page-27-2"></span><span id="page-27-1"></span>6.4. Carrière

## 6.4.1. Avancement de grade (Règles transitoires des agents de la catégorie B)

Suite à la publication au JO du  $1<sup>er</sup>$  septembre :

 Mise en œuvre du reclassement modifiant l'organisation des carrières des fonctionnaires de **catégorie B de la fonction publique territoriale** suite au décret n° 2022-1200 du 31 août 2022. (Décret n° 2022-1202 modifiant les dispositions indiciaires).

## *Améliorations sur la prise en compte des règles transitoires :*

- *Rajout de la perspective dans l'échelon dans le calcul 2023 (CA\_AVAGRA23) pour considérer la condition d'ancienneté dans l'échelon.*
- *Correctif du contrôle de la condition dans l'échelon pour ne pas prendre en compte les échelons inférieurs. (Echelon EC\_01, échelon EC\_02….).*

## **Rappel des mesures mises à dispositions avec la version Civil Net RH 5.6.22**

 **Traitement des avancements au titre des tableaux établis en 2022 et 2023 (règles transitoires)** Pour traiter les avancements de grade sur la période du 1<sup>er</sup> septembre 2022 au 31/12/2022, vous pouvez utiliser le calcul CA\_AVAGRA22 et le modèle ML\_AVAGRA22. Le calcul tient compte des anciennes conditions et classement, puis l'agent est reclassé selon les dispositions du décret n° 2022-1200.

**Traitement des avancements sur la période du 1er septembre 2022 au 31/12/2023**

Cela concerne les agents qui auraient pu prétendre à un avancement au 1<sup>er</sup> septembre 2022 selon les anciennes conditions et reclassés (pas présent sur les tableaux 2022), et ne pouvant bénéficier d'un avancement au titre des nouvelles conditions 2023.

Dans ce cas précis, vous pouvez utiliser le calcul CA\_AVAGRA23 et le modèle ML\_AVAGRA23.

Cela devrait surtout concerner les agents des échelons 4 à 7 du grade B1 selon les conditions avec ou sans examen. Les échelons 5 à 6 du grade B2.

Application des anciennes conditions, avec classement au 4<sup>ème</sup> échelon sans ancienneté pour le grade B2, et classement au 2ème échelon pour le grade B3 sans ancienneté. L'indice brut d'origine est maintenu si supérieur à l'indice d'accueil. (Indice de rémunération).

Puis les agents sont reclassés selon les dispositions transitoires.

*Note* : pour les tableaux d'avancements de grades 2023, bien remettre le paramètre **« AVAGRA = 2022 »** (Personnalisation – Paramètres généraux - Carrière) pour ne plus tenir compte des règles transitoires liées à la catégorie C.

# <span id="page-28-0"></span>7. Rappel du contenu du patch « CIVIL Net RH 5.6.22.3 – Correctif DSN RSU Novembre 2022 »

## <span id="page-28-1"></span>7.1. Absence

En 5.6.22, la suppression d'une prolongation d'absence maladie non déclarée en DSN n'était plus possible. Une modification a été apportée.

## <span id="page-28-2"></span>7.2. DSN

## **Fiche individuelle de salaires**

L'édition de la fiche individuelle de déclaration de salaire a été modifiée pour prendre en compte le nouveau plafond d'heures supplémentaires exo de 7500€ net au lieu de 5000€.

Pour rappel, vous trouverez ci-après la correspondance transmise par la DGFIP entre la DSN et la déclaration préremplie de revenus.

- Montant imposable

S21.G00.50.002 - rémunération nette fiscale et S21.G00.56.003 - régularisation de la rémunération nette fiscale : les montants collectés sont sommés puis sont déduites les heures supplémentaires exonérées converties du brut vers le net. Ce montant est arrondi à l'euro le plus proche et est ensuite pré-rempli dans les cases 1AJ à 1DJ de la déclaration pré-remplie :

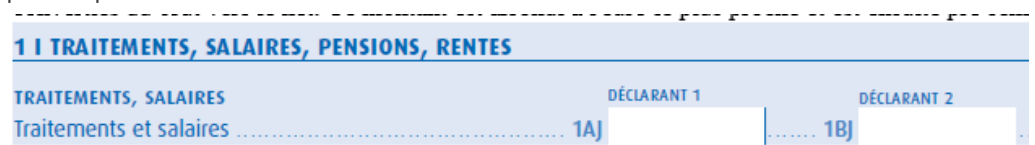

Montant de prélèvement à la source

S21.G00.50.009 - Montant de prélèvement à la source et S21.G00.56.007 - montant de la régularisation du prélèvement à la source : ces montants sont sommés, arrondis à l'euro le plus proche et pré-remplis dans les cases 8HV à 8KV :

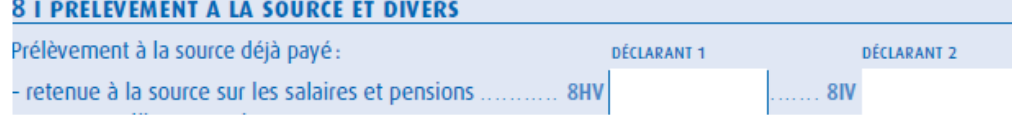

- Montant des heures supplémentaires exonérées

S21.G00.51.011 (valeur 026) : ces montants sont annualisés, puis convertis du brut vers le net en déduisant la CSG déductible. Ce montant est arrondi à l'euro le plus proche et est pré-imprimé sur les cases 1GH à 1JH :

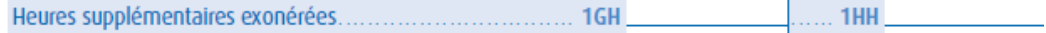

Les montants apparaissant sur la fiche de déclaration de salaire sont :

## Somme à déclarer sur l'imposition

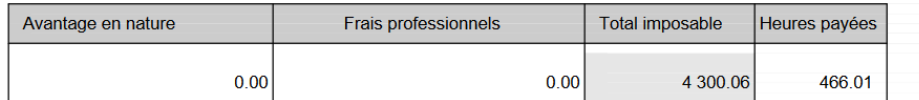

Autres revenus nets imposables :  $0.00$ 

Abattement forfaitaire :  $0.00$ 

Montant net heures supplémentaires exonérées : 138.78

## Prélèvement à la source

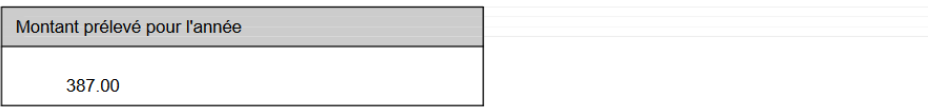

### Apprenti et stagiaire école

### [https://net-entreprises.custhelp.com/app/answers/detail\\_dsn/a\\_id/1853](https://net-entreprises.custhelp.com/app/answers/detail_dsn/a_id/1853)

NB : En 2020, le montant de RNF total (avant et après franchissement du seuil) est affiché sur le bulletin de paie et l'attestation fiscale. Pour information, l'attestation fiscale peut mentionner le cumul des montants versés en deçà du seuil pour permettre à l'apprenti/stagiaire de modifier sa déclaration de revenus.

La part non imposable du revenu correspond à la rémunération nette fiscale tant que l'apprenti/stagiaire est en dessous du seuil annuel de l'exonération.

Sur la fiche individuelle de déclaration de salaire, le montant « Total imposable » correspond au montant imposable avant et après franchissement du seuil, le « Montant de la part non imposable du revenu » correspond au montant en dessous du seuil.

L'agent doit rectifier le montant imposable pré-affiché en prenant en compte le montant « Total imposable » - « Montant de la part non imposable du revenu ».

### Chômage

Le montant imposable des ARE (ou AREF), apparaît dans la rubrique « Autres revenus nets imposables » sur la fiche individuelle de déclaration de salaire.

Sur la déclaration pré-remplie, il apparaît sur la ligne :

 $.18P$ Autres revenus imposables Châmage, préretraite....  $1AP$ 

## Assistant maternel et assistant familial

[https://net-entreprises.custhelp.com/app/answers/detail\\_dsn/a\\_id/2074](https://net-entreprises.custhelp.com/app/answers/detail_dsn/a_id/2074)

Les rémunérations des assistants maternels ou familiaux sont imposées à l'impôt sur le revenu :

option 1 : après déduction de l'abattement spécifique prévu à l'article 80 sexies du CGI lorsque ce dernier est applicable. option 2 : selon le régime de droit commun, c'est à dire sans déduction de l'abattement forfaitaire prévu à l'article 80 sexies du CGI.

La modalité d'imposition est laissée au choix de l'assistant maternel ou familial. Le choix s'opère au moment de la déclaration de revenu.

Dans le cas où l'assistant maternel ou familial opte pour l'imposition selon le régime de l'abattement forfaitaire spécifique (option 1), le montant imposable est constitué du total des sommes perçues au titre des rémunérations (y compris les indemnités pour l'entretien et l'hébergement des enfants) diminué de l'abattement forfaitaire.

Le total des sommes imposables perçues étant en principe pré-rempli sur la déclaration de revenus, rubrique " Traitements et salaires ", au-dessus des cases 1AJ ou 1BJ, l'assistant maternel ou familial doit donc corriger à la baisse le montant pré-rempli du montant de l'abattement, puis indiquer ce dernier en case 1GA ou 1HA.

Dans le cas où l'assistant maternel ou familial opte pour l'imposition selon le régime de droit commun (option 2), le montant imposable est constitué du salaire et des indemnités qui s'y ajoutent, à l'exclusion de celles destinées à l'entretien et l'hébergement des enfants.

Le total des sommes imposables perçues étant en principe pré-rempli sur la déclaration de revenus, rubrique " Traitements et salaires ", au-dessus des cases 1AJ ou 1BJ, l'assistant maternel ou familial doit donc corriger à la baisse le montant pré-rempli du montant des frais d'entretien et d'hébergement des enfants.

<span id="page-30-0"></span>Sur la fiche individuelle de déclaration de salaire, le montant de l'abattement forfaitaire apparaît. L'agent doit rectifier le montant imposable pré-affiché suivant l'option choisie.

## 7.3. RSU

## **Fichier RSU**

Un en-tête de fichier a été ajouté selon la norme attendue par le RSU. Il contient le numéro du cahier technique ainsi que le nom et la version de l'éditeur

## **Indicateur 1.9.3.0.1- Recrutements de remplaçants, réintégrations et retours**

Dans la version 5.6.22.2, l'indicateur 1.9.3.0.1 restituait initialement 8 valeurs dans le fichier attendu par la plateforme donnees-sociales.fr.

Lors de l'import sur la plateforme donnée sociales, un message d'erreur non bloquant était mentionné :

*« Une erreur sur la ligne 0094, code : CE003 Détail: La ligne de données doit comporter 9 valeurs séparées par des ";". Elle en compte : 8 »* 

Cet indicateur recensait initialement 8 valeurs (Siret, année, indicateur, motif d'arrivée, Temps complet Hommes, Temps complet Femmes ; TNC Hommes ; TNC Femmes).

Dans la dernière version du cahier technique, la notion « dont spv » a été ajoutée. Une correction a été apportée dans la version 5.6.22.3.

## **Ajout d'indicateurs dans le fichier au format RSU**

Les indicateurs 1.9.3.2 ; 1.9.4.0.1 ; 1.9.4.0.2 ; 1.9.6.2 étaient présents dans les tableaux de la section Départs et. Arrivées. Les données n'étaient pas restituées dans le fichier final. Une correction a été apportée.

## **Gestion multi-CTP**

Dans les paramètres communs, les collectivités qui effectuaient le RSU avec deux CTP (CTP\_FILT) perdaient une valeur dans ce paramètre après l'extraction globale. Cette anomalie est corrigée.

## **Correction de la consultation des archives Formation**

Les données des archives formation ne sont pas consultables dans l'interactif depuis plusieurs campagnes Bilan Social. La visualisation des données n'est pas disponible dans les écrans d'archives.

Cette anomalie a été corrigée à partir de la version 5.6.22.3 pour les prochaines archives qui seront réalisées.

## **Modification de l'écran « Recalcul des indicateurs »**

Lorsqu'un indicateur était à recalculer depuis Traitements et utilitaires - Recalcul d'un indicateur, après consultation depuis l'assistant de l'indicateur à recalculer, un message d'erreur bloquait le traitement : *« erreur de sélection base de données ».*

Afin de contourner cette anomalie, il convenait de choisir le type de calcul puis sélectionner l'indicateur.

Une correction a été apportée afin d'intervertir le menu et ne plus provoquer d'erreur :

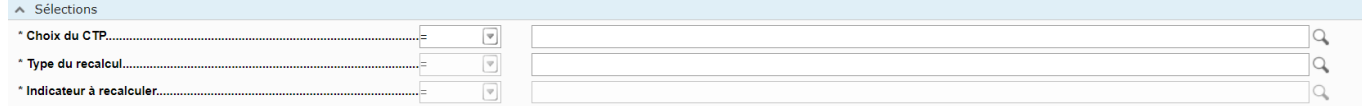

## **Ajout de la contrainte matricule et collectivité dans l'extraction individuelle**

Au lancement de l'extraction individuelle, une contrainte a été levée qui permettait de sélectionner uniquement un agent sans sélectionner une collectivité de rattachement. Après lancement de l'extraction, les données étaient consultables uniquement pour l'agent recalculé. Cette contrainte a été rétablie avec un contrôle agent et collectivité.

## **Correction des heures et jours de formation**

Dans la fiche récapitulative des agents, dans la section « Formation », le nombre de jours et le nombre d'heures de formation ont été intervertis. Cette anomalie a été corrigée.

## **Correction du bug d'affichage « fiche récapitulative » dans la section arrivées/départs**

La fiche récapitulative de l'agent n'était pas consultable depuis la section « Départs et Arrivées » : un bandeau rouge d'erreur apparaissait. Une correction a été apportée.

## **Correction de l'indicateur 2.1.8- carence**

Le cahier technique mentionne pour l'indicateur 2.1.8 *« les tableaux qui suivent concernent les agents ayant été rémunérés au moins un jour dans l'année au cours de l'exercice ».* Une correction a été apportée.

## **Correction de la section Rémunération (nouveau client RSU)**

Pour les nouveaux clients, les paramètres pris pour le calcul de la rémunération récupéraient ceux de l'ancienne version du bilan social. Par ailleurs, la fonction bonifiante n'était pas prise en compte.

## Une correction a été apportée.

*NB : les primes 1672,1890, 1912,1914, ont été livrées en 5.6.22 dans les paramètres de rémunération (CTP\_ 2112 Prime TIT et CTP\_2121\_ Indemnités non titulaire). Il conviendrait de les retirer des paramètres. En effet, l'indicateur 3.1.1.2 recense l'ensemble des primes à inscrire et qui font l'objet d'une délibération selon l'article 88 et qui concerne le Régime indemnitaire.*

## **Correction de l'export du tableau 4.2.X en XLM**

Dans les préférences techniques configurées en XML, le tableau de l'indicateur 4.2.X ne pouvait être extrait sous ce format. Une fenêtre informait : *« le fichier est corrompu »*. Une correction a été apportée.

# <span id="page-32-0"></span>8. Rappel du contenu du patch « CIVIL Net RH 5.6.22 Correctif sécurité extranet »

Le patch « **CIVIL Net RH 5.6.22 Correctif sécurité extranet »** intègre la correction du dysfonctionnement suivant :

**Une faille de sécurité critique (possibilité d'exécution de code arbitraire) a été découverte dans les Services Métiers Déconcentrés RH (SMD) de la solution Civil Net RH dans ses versions inférieures à 5.6.22.5**

## **Attention !**

**Le patch « CIVIL Net RH 5.6.22 Correctif sécurité extranet » s'installe uniquement et impérativement sur la seule version concernée « CIVIL Net RH 5.6.22 ».**

**Il est complètement indépendant des autres patchs « métiers » précédents « CIVIL Net RH 5.6.22.1 - Correctif RSU », « CIVIL Net RH 5.6.22.2 - Correctif Novembre 2022 » et « CIVIL Net RH 5.6.22.3 - Correctif DSN RSU Novembre 2022 », et n'intègre pas les corrections apportées dans ces patchs.**